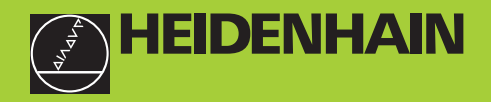

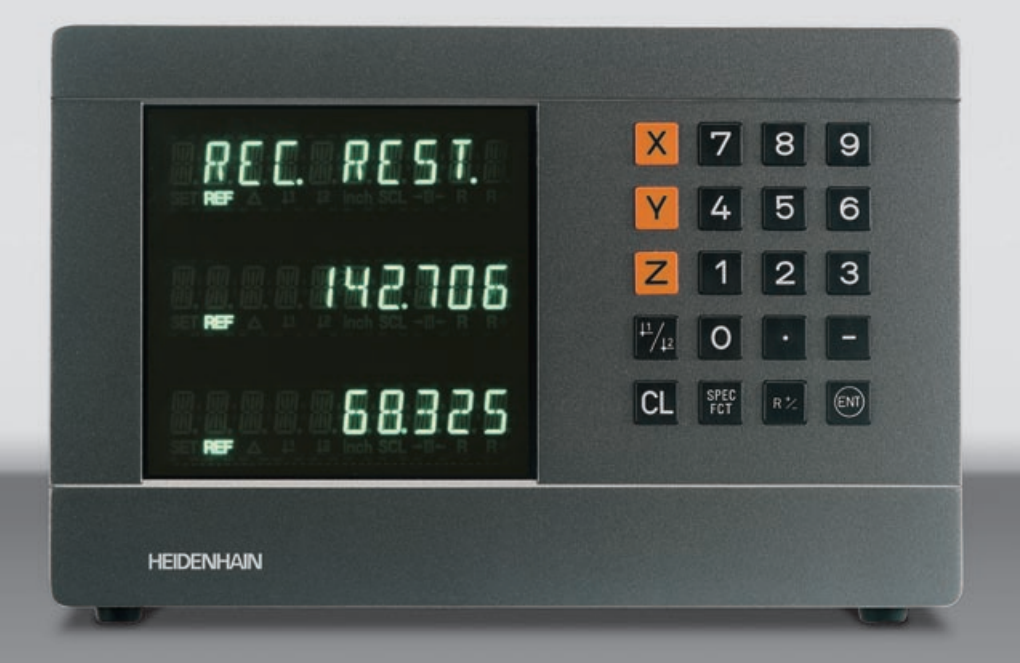

## **Modo de empleo**

**ND 720 ND 760** 

## **Visualizador de cotas para fresadoras**

**10/99**

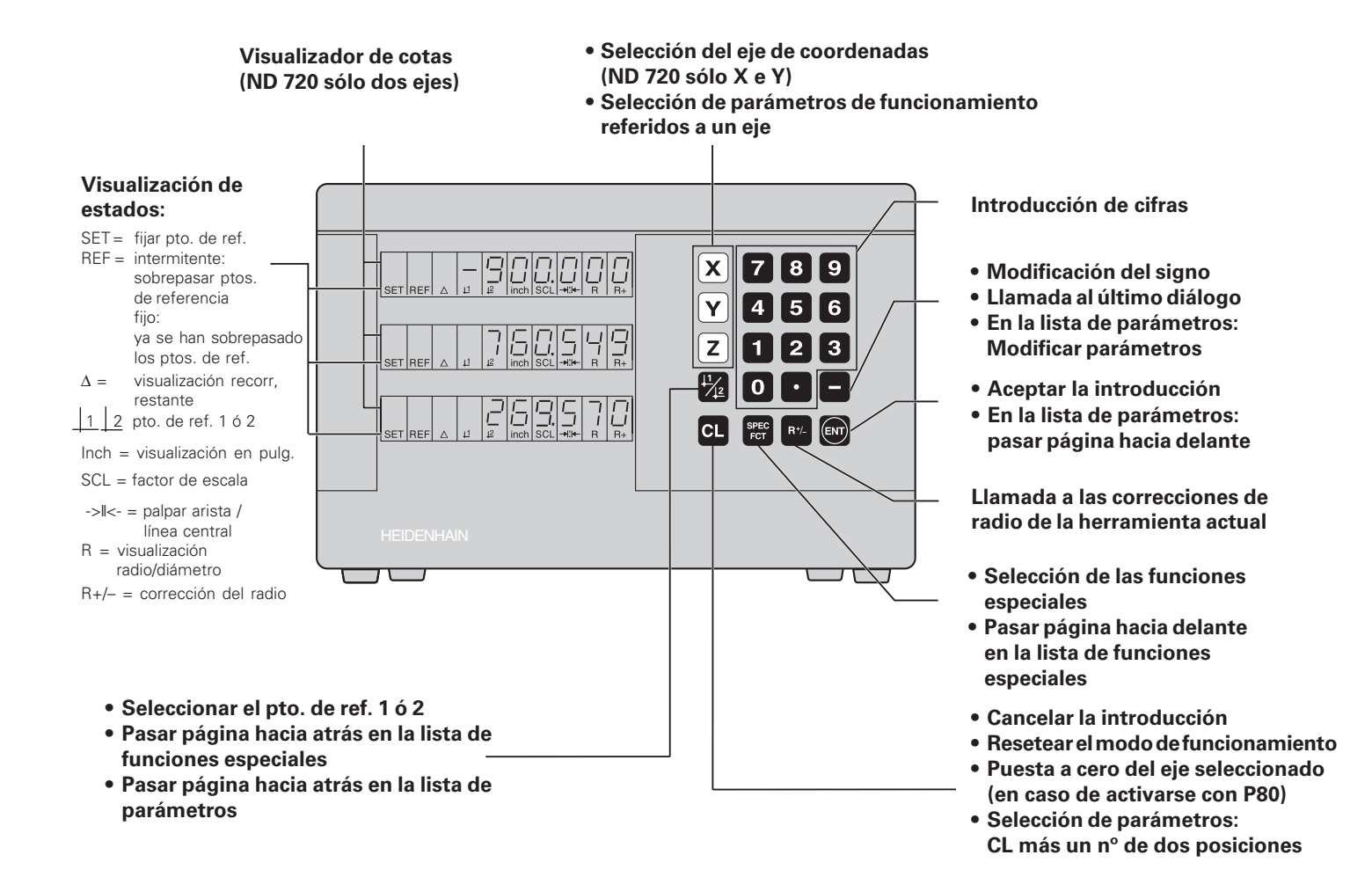

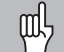

Este manual es válido para los visualizadores a partir de los siguientes números de software:

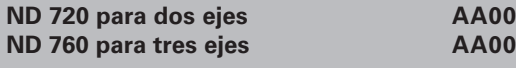

#### **¡Empleo correcto del manual!**

Este manual se compone de dos partes:

**1ª parte: El modo de empleo**

- Nociones básicas para la indicación de posiciones
- Funciones del ND

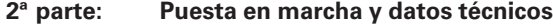

- Montaje del visualizador NC a la máquina
- Descripción de los parámetros de funcionamiento
- Entradas y salidas de conexión

#### **1ª parte Modo de empleo**

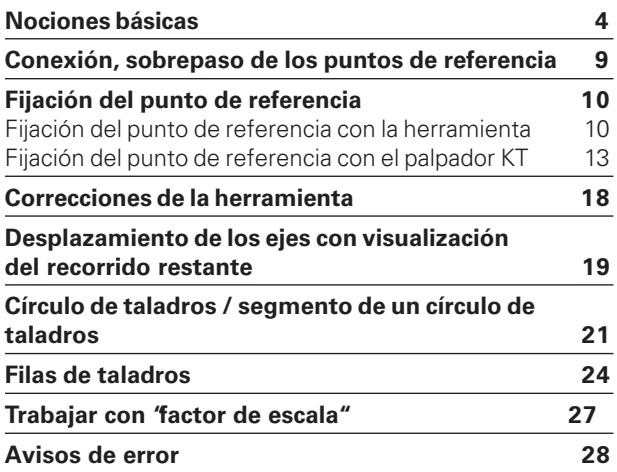

**2ª parte Puesta en marcha y [datos técnicos a partir de la página 29](#page-28-0)**

#### <span id="page-3-0"></span>**Nociones básicas**

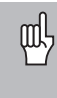

Si ya conoce los conceptos sistema de coordenadas, cota incremental, cota absoluta, posición nominal, posición real y recorrido restante, puede saltarse este capítulo.

#### **Sistema de coordenadas**

Para describir la geometría de una pieza se utiliza un sistema de  $\alpha$ coordenadas cartesianas (=sistema de coordenadas cartesiano<sup>1)</sup>). El sistema de coordenadas se compone de tres ejes de coordenadas X, Y, y Z, perpendiculares entre si y que se cortan en un punto. Dicho punto se denomina **punto cero** del sistema de coordenadas.

En los ejes de coordenadas se encuentra una división (la unidad de división es normalmente el mm), con la cual se pueden determinar puntos en el espacio, referidos al punto cero.

Para determinar posiciones sobre la pieza, se coloca de forma imaginaria el sistema de coordenadas sobre dicha pieza.

Los ejes de la máquina se desplazan en la dirección de los ejes del sistema de coordenadas, siendo normalmente el eje Z el eje de la hta.

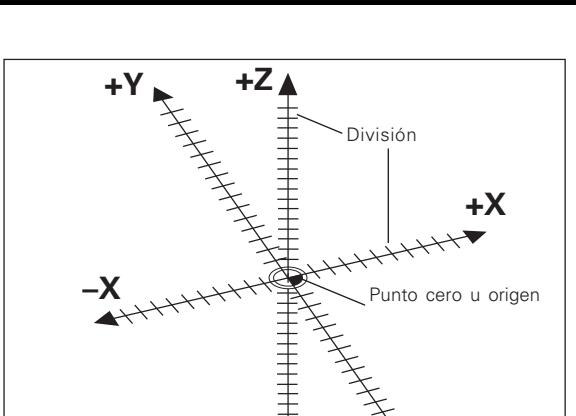

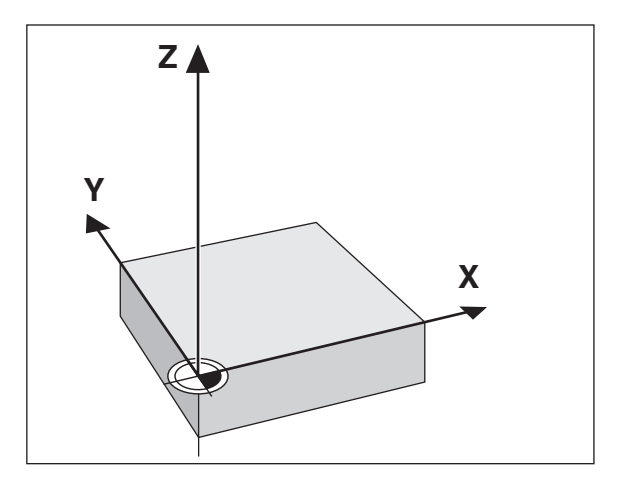

**–Z –Y**

según el matemático y filósofo francés René Descartes, en latín Renatus Cartesius (de 1596 a 1650)

#### **Fijación del punto de referencia**

La base para el mecanizadado de una pieza es el plano de la misma. Para poder transformar las medidas indicadas en el plano en recorridos de los ejes de la máquina X, Y y Z, se precisa para cada cota un punto de referencia en la pieza, ya que sólo se puede indicar una posición en relación a otra.

El plano de la pieza indica siempre **un** "punto de referencia absoluto" (=pto. de ref. para cotas absolutas); además se pueden indicar "puntos de ref. relativos".

Al trabajar con un visualizador numérico de cotas "fijar el punto de referencia" significa, colocar la pieza y la hta. con una posición definida entre ellas, indicando posteriormente dicha posición en cada eje del visualizador.

En el visualizador ND se pueden fijar dos puntos de referencia absolutos que además están protegidos contra fallos de la red.

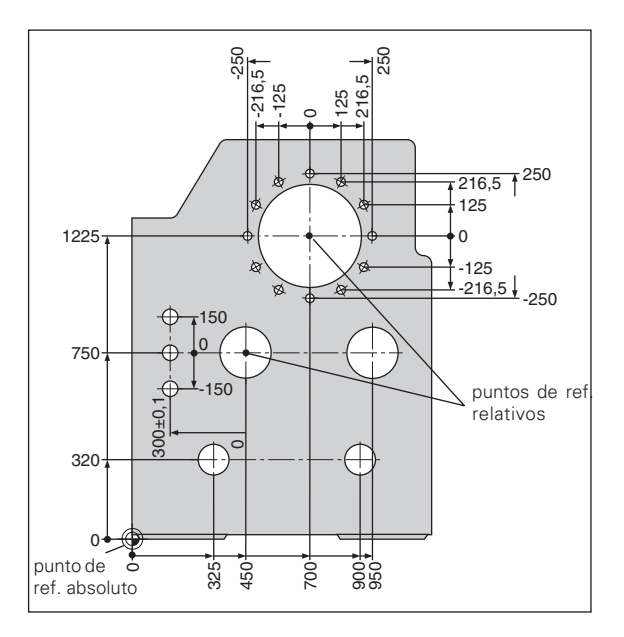

#### **Posiciones absolutas de la pieza**

Cada posición en la pieza está claramente determinada por sus coordenadas absolutas.

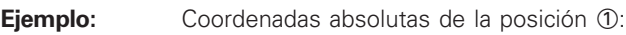

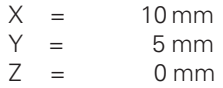

Cuando se trabaja según un plano de la pieza en coordenadas absolutas, la hta. se desplaza **sobre** dichas coordenadas.

#### **Posiciones relativas de la pieza**

Una posición también puede referirse a la posición nominal anterior. El punto cero para la acotación se encuentra sobre la posición nominal anterior. Se habla en este caso de **coordenadas relativas** o bien de una cota incremental. Las cotas incrementales se denominan con una **I** .

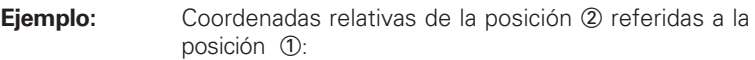

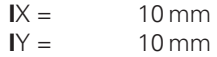

Cuando se trabaja según un plano de la pieza con acotación incremental, la hta. se desplaza **a dicha** medida.

#### **Signo en la acotación incremental**

Una cota relativa tiene **signo positivo**, cuando el desplazamiento se realiza en la dirección positiva del eje y tiene **signo negativo**, cuando se desplaza en la dirección negativa del eje.

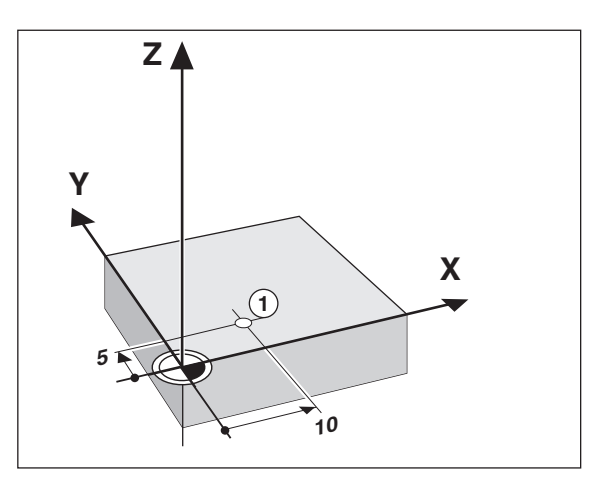

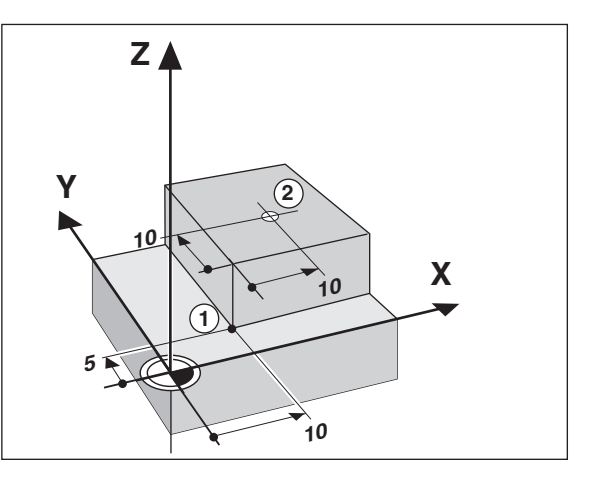

#### **Posición nominal, posición real y recorrido restante**

Las posiciones a las que debe desplazarse la herramienta se llaman posiciones **nominales** (S); la posición en la que se encuentra actualmente la hta. se llama posición **real** ((1)). El recorrido entre la posición nominal y la posición real es el recorrido restante  $(Q)$ .

#### **Signo en el recorrido restante**

En el desplazamiento con visualización del recorrido restante, la posición nominal se convierte en "punto de ref. relativo" (valor de visualización 0). Por lo tanto el recorrido restante tiene signo negativo, cuando el desplazamiento del eje se efectúa en dirección positiva y signo positivo cuando el desplazamiento del eje es en dirección negativa.

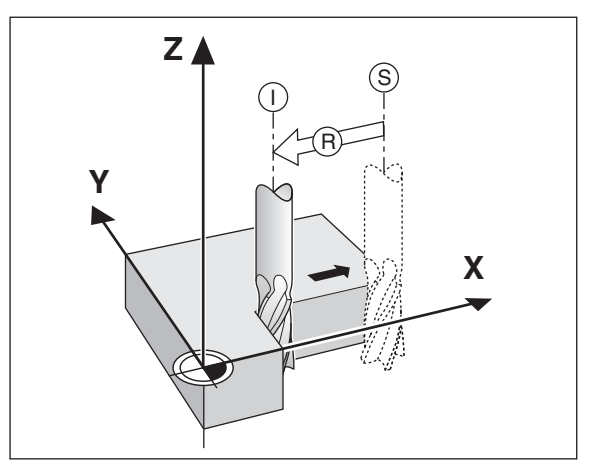

#### **Sistemas lineales de medida**

Los sistemas lineales de medida convierten los movimientos de los ejes de la máquina en señales eléctricas. Los visualizadores ND evalúan estas señales, calculan la posición real de los ejes de la máquina y visualizan la posición como valor numérico.

En caso de una interrupción de tensión se pierde la asignación entre la posición del eje de la máquina y la posición real calculada. Con las marcas de referencia de los sistemas de medida y la función automática REF del visualizador ND, se puede volver a reproducir sin ningún problema dicha asignación de los ejes después de conectar el visualizador.

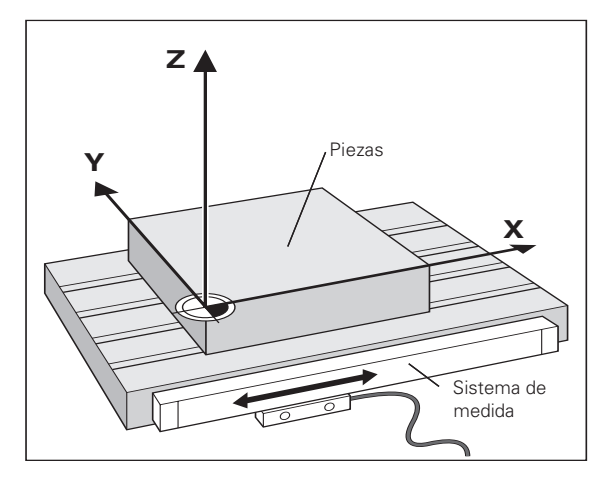

#### **Marcas de referencia**

En las reglas de los sistemas de medida existen una o varias marcas de referencia. Al ser sobrepasadas, las marcas de referencia generan una señal, que indica al visualizador ND, que esa posición es el punto de referencia (pto. de ref. de la regla = pto. de ref. fijo de la máquina).

Al sobrepasar los puntos de referencia, el visualizador ND con ayuda de la función automática REF, calcula de nuevo la asignación entre la posición de los ejes y los valores de la visualización, determinados por última vez. Para ello en los sistemas lineales de medida con marcas de referencia **codificadas** sólo se precisa recorrer un máximo de 20 mm.

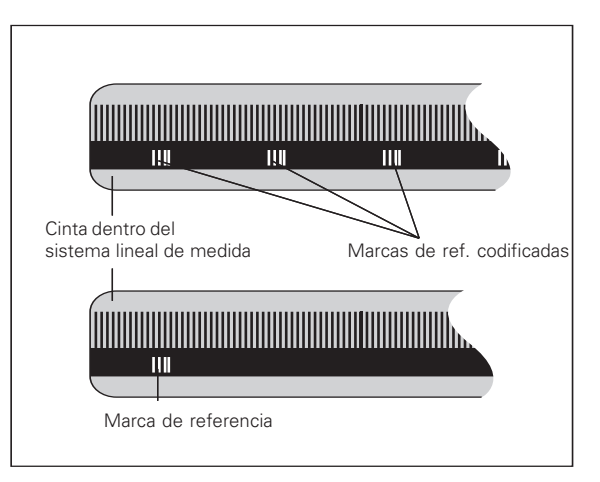

#### <span id="page-8-0"></span>**Conexión y sobrepaso de los puntos de referencia**

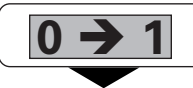

Activar el interruptor del ND en la parte posterior de la carcasa, en la visualización parpadea REF.

**ENT...CL**

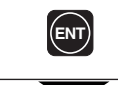

Confirmar el sobrepaso de los puntos de ref. Se ilumina el led REF. Los ptos. decimales parpadean

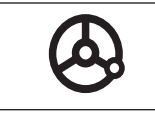

Sobrepasar los puntos de ref. de todos los ejes en cualquier secuencia. La visualización comienza a contar cuando se ha sobrepasado el punto de ref.

Una vez sobrepasados los puntos de referencia, se memorizan en los puntos de ref. 1 y 2 la última asignación determinada entre la posición del eje y los valores visualizados, quedando protegidos contra fallos de tensión.

¡Si no se sobrepasan los puntos de referencia (borrando el diálogo ENT ... CL con la tecla CL), se pierde dicha asignación en caso de un fallo de tensión o cuando se desconecta de la red!

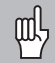

¡Hay que sobrepasar los puntos de referencia, cuando se quiere utilizar la corrección no lineal del error del eje (véase "Corrección no lineal del error del eje")!

#### <span id="page-9-0"></span>**Fijación del punto de referencia**

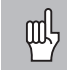

¡Si se quieren memorizar los puntos de referencia contra fallos en la red, antes deben sobrepasarse los mismos!

Después de pasar por REF los puntos de referencia se pueden fijar de nuevo o activar los ya existentes.

Existen varias posibilidades de fijar los puntos de referencia:

**Rozar la pieza con la herramienta** y a continuación fijar el punto de referencia deseado (véase ejemplo), o rozar dos aristas y fijar la línea central como línea de referencia. Para ello se tienen en cuenta automáticamente los datos de la hta. utilizada (véase "Corrección de la hta.").

**Palpar la pieza con el palpador de aristas** y a continuación fijar el punto de referencia deseado, o palpar dos aristas y fijar la línea central como línea de referencia (véase ejemplo), cuando se han registrado los valores en los parámetros P25 y P26 se tienen automáticamente en cuenta el radio y la longitud del vástago.

Un punto de ref. ya fijado se llama de la siguiente forma: **Y**

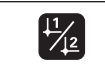

Seleccionar el punto de ref. 1 ó 2.

#### **Fijar el punto de referencia con la herramienta**

#### **Ejemplo:**

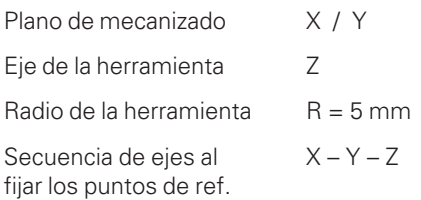

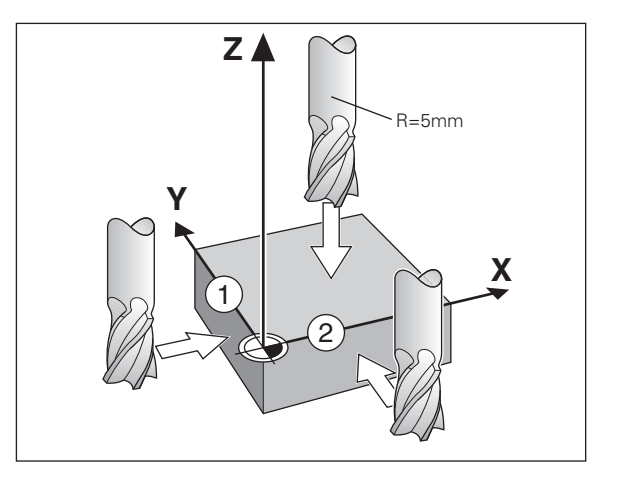

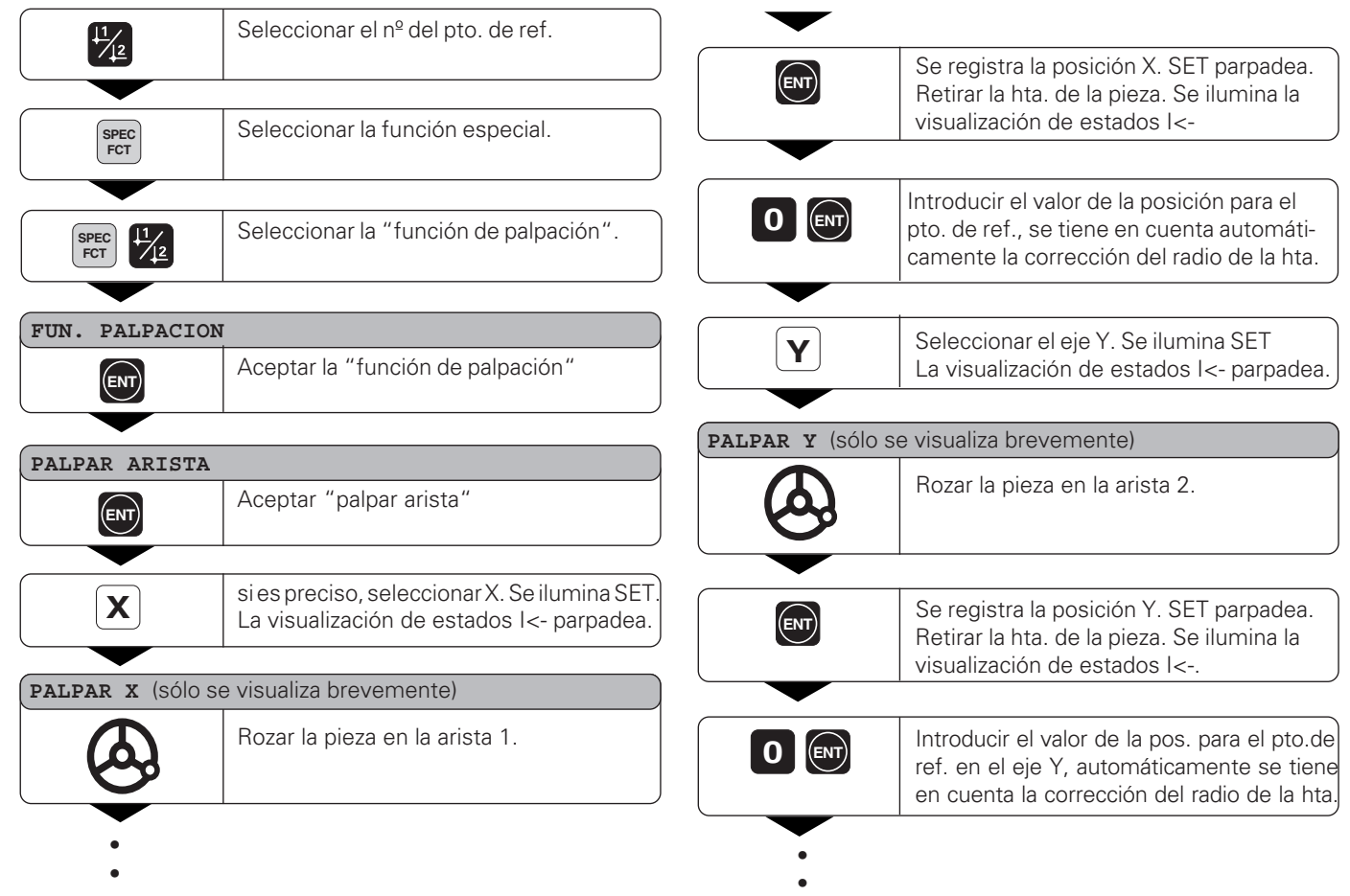

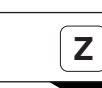

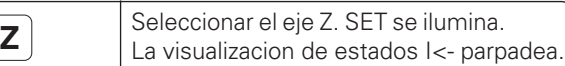

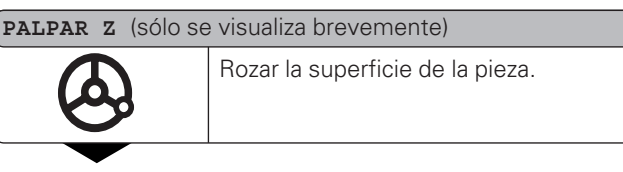

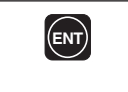

Se registra la posición Z. SET parpadea. Retirar la hta. de la pieza. Se ilumina la visualización de estados I<-.

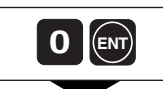

Introducir el valor de la posición para el **p cnT**<br>**d ENT**<br>**pto. de ref. en el eje Z.** 

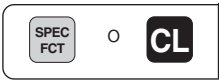

Después de fijar el punto de referencia, cancelar la función de palpación.

#### <span id="page-12-0"></span>**Fijación del punto de referencia con el palpador de aristas KT**

El visualizador de cotas ND dispone de las siguientes funciones de palpación:

- "PALPAR ARISTA" Fijación de una arista de la pieza como línea de ref.
- "PALPAR CENTRO" Fijación de la línea central de ref. entre dos aristas de la pieza como línea de referencia

Las funciones de palpación se encuentran en el modo de funcionamiento SPEC FCT.

Antes de poder utilizar el palpador de aristas, debe programarse en los parámetros P25 y P26 el diámetro y la longitud del palpador (véase Parámetros de funcionamiento)

El visualizador de cotas ND tiene en cuenta en todas las funciones de palpación las medidas del palpador programadas.

En las siguientes páginas se describen las funciones "PALPAR ARISTA" y "PALPAR CENTRO".

#### **Palpación de una arista de la pieza y fijación como línea de ref.**

La arista palpada se encuentra paralela al eje Y. Como coordenadas de un punto de referencia se pueden palpar y fijar como líneas de ref. aristas y superficies tal como se describe a continuación.

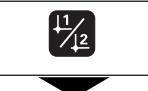

Seleccionar el número del punto de referencia.

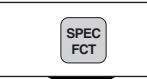

Seleccionar la función especial.

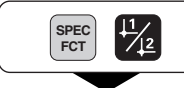

Seleccionar la función de palpación.

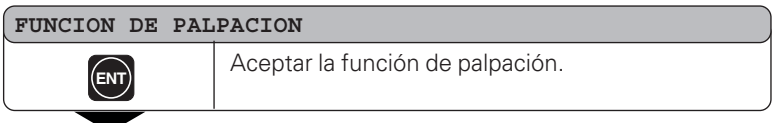

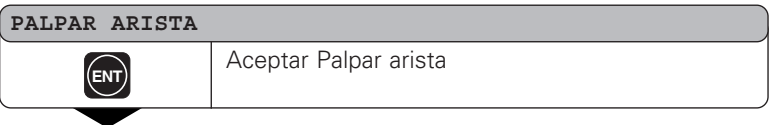

- •
- •
- -

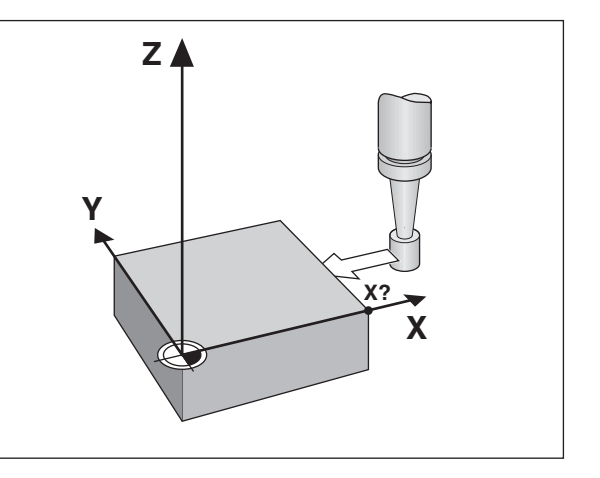

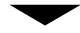

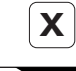

**X** Si es preciso seleccionar el eje X. Se ilumina SET. La visualización de estados I<- parpadea.

#### **PALPAR X** (sólo se visualiza brevemente)

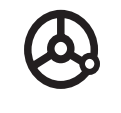

Desplazar el palpador de aristas hacia la pieza, hasta que se ilumine el piloto del palpador. SET parpadea. El ND visualiza la posición de la arista. La visualización de estados I<- se ilumina.

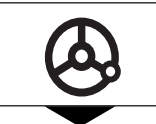

Retirar el palpador de aristas de la pieza.

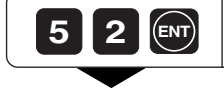

**5 2** Fijar el valor de la posición de dicha arista, p.ej. 52.

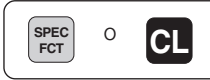

Cancelar las funciones de palpación.

#### **Palpar aristas de la pieza y fijar el centro como línea de referencia**

Las aristas palpadas deben estar paralelas al eje Y.

Para calcular la línea central de dos aristas se puede prodecer de la siguiente forma.

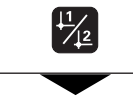

Seleccionar el número del punto de referencia.

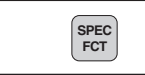

Seleccionar la función especial.

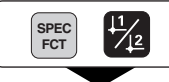

Seleccionar la función de palpación.

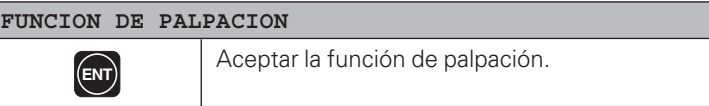

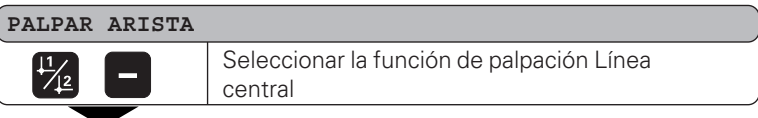

- •
- •
- •

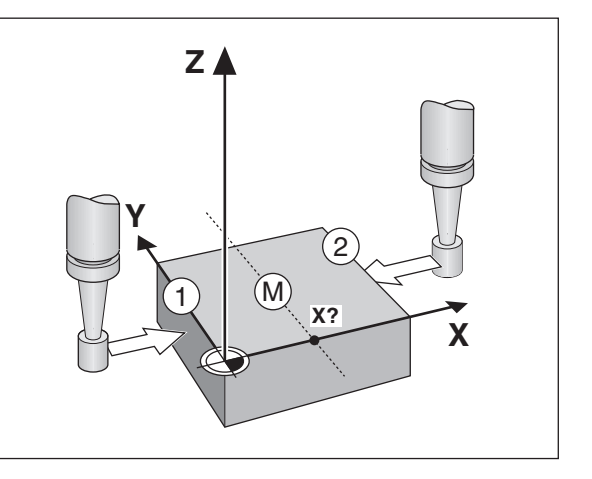

#### **PALPAR CENTRO**

**ENT** Aceptar Palpar centro.<br>SET se ilumina. SET se ilumina.

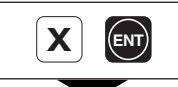

**X ENT** Si es preciso seleccionar el eje X y aceptar con<br>
ENT. La visualización de estados ->ll<- parpadea.

#### **1ª POS X** (sólo se visualiza brevemente)

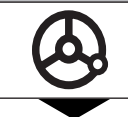

Aproximar el palpador de aristas hacia la arista $\, {\mathbb O}, \,$ hasta que se ilumine el piloto del palpador. Retirar el palpador de la pieza.

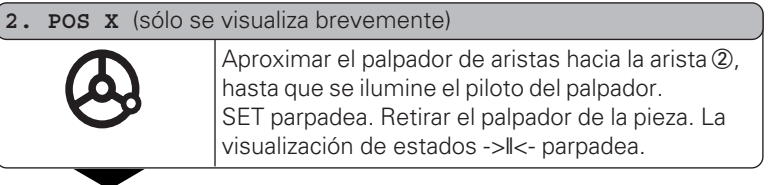

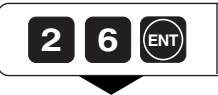

**6** Fijar la cota para la línea central de las aristas, p.ej. 26.

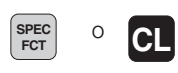

Cancelar las funciones de palpación.

#### <span id="page-17-0"></span>**Correcciones de la herramienta**

Para la hta. actual se puede programar el eje de la hta., la longitud de la hta. y el diámetro de la misma.

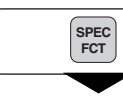

Seleccionar la función especial.

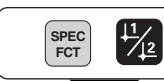

Seleccionar el "diámetro de la hta.".

#### **DATOS DE LA HTA. ENT** Aceptar la introducción de los datos de la hta hta.

#### **DIAMETRO DE LA HTA.**

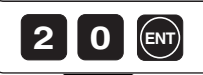

**2 0 CM** Introducir el diámetro de la hta., p.ej.<br>
20 mm y confirma con la tecla ENT

# **LONGITUD HTA.**

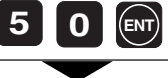

- •
- •
- -

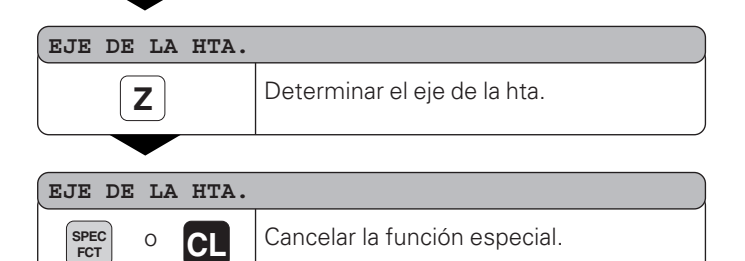

#### <span id="page-18-0"></span>**Desplazar ejes con visualización del recorrido restante**

Normalmente se visualiza la posición real de la hta.

Sin embargo, a veces es mejor visualizar el recorrido restante hasta la posición nominal. Sencillamente se posiciona desplazándose al valor de visualización cero.

En la visualización del recorrido restante se pueden introducir coordenadas absolutas. En caso de estar activada una corrección de radio, ésta se tendría en cuenta.

#### **Ejemplo: Fresado de un escalón mediante "desplazamiento a cero"**

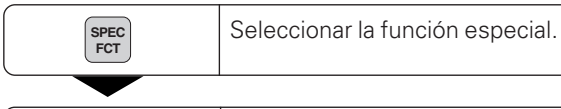

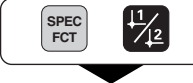

Seleccionar la "visualización del recorrido restante"

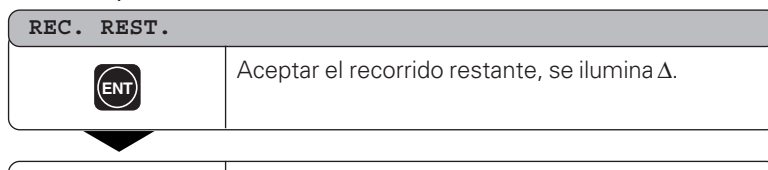

**R**+- **Y 2 0** Seleccionar el eje, introducir el valor nominal, p.ej. 20 mm, seleccionar la corrección de radio R+, confirmar con ENT.

- **ENT**
	- •••
	-
	-
	-

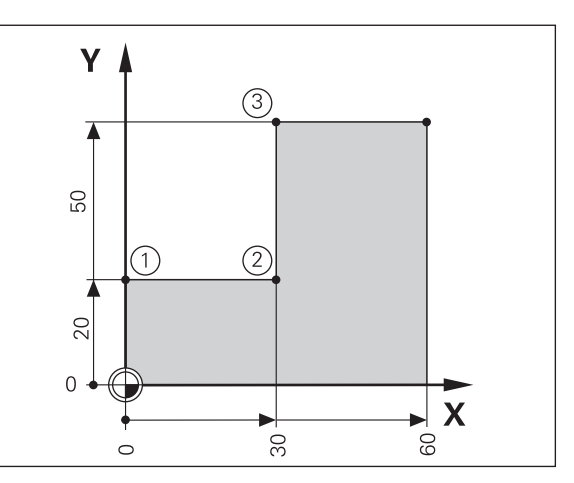

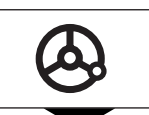

Desplazar el eje de la máquina a cero 1 .

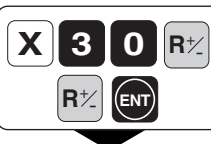

**0 R**<sup>+2</sup> Seleccionar el eje, introducir el valor nominal,<br>p.ej. 30 mm, seleccionar la corrección de radio R– , confirmar con ENT **ENT**

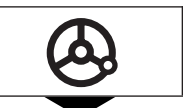

Desplazar el eje de la máquina a cero  $(2)$ .

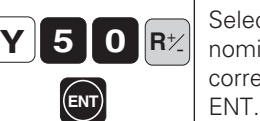

**0 R**<sup> $\times$ </sup> Seleccionar el eje, introducir el valor<br>**0 R**<sup> $\times$ </sup> nominal, p.ej. 50 mm, seleccionar la corrección de radio R+, confirmar con<br>ENT.

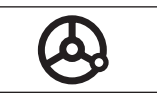

Desplazar el eje de la máquina a cero 3.

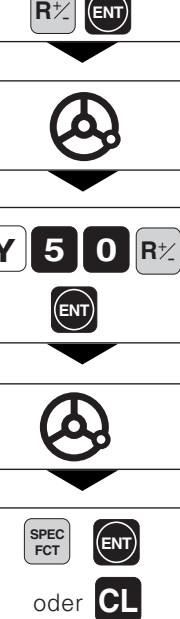

Si es preciso desconectar la visualización del recorrido restante.

#### <span id="page-20-0"></span>**Círculo de taladros / segmento de un círculo de taladros**

Con el visualizador ND se puede realizar círculos de taladros o bien segmentos de un círculo de taladros de forma muy sencilla. Los valores a introducir se solicitan en la línea de indicaciones.

Cada taladro se posiciona mediante el "desplazamiento a cero". Para ello deben introducirse los siguientes valores:

- Número de taladros (máx. 999)
- Punto central del círculo
- Radio del círculo
- Angulo inicial para el primer taladro
- Paso angular entre los taladros (sólo para segmentos de un círculo de taladros)
- Profundidad del taladro

#### **Ejemplo:**

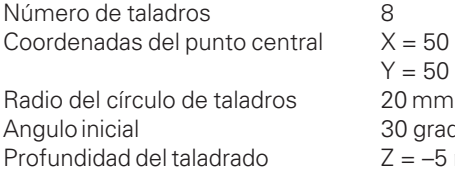

 $= 50$  mm  $= 50$  mm 0 grados  $=$  –5 mm

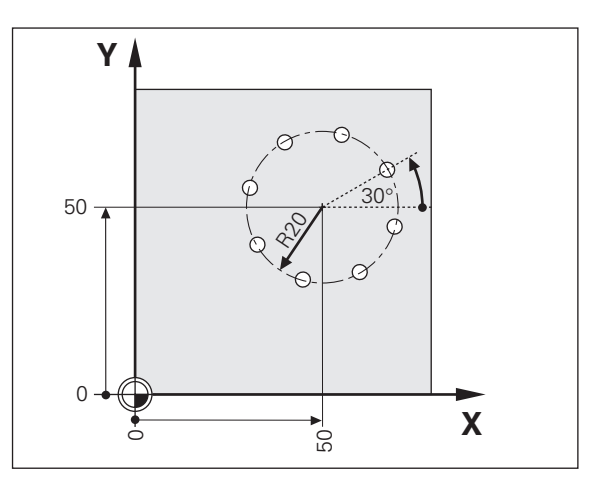

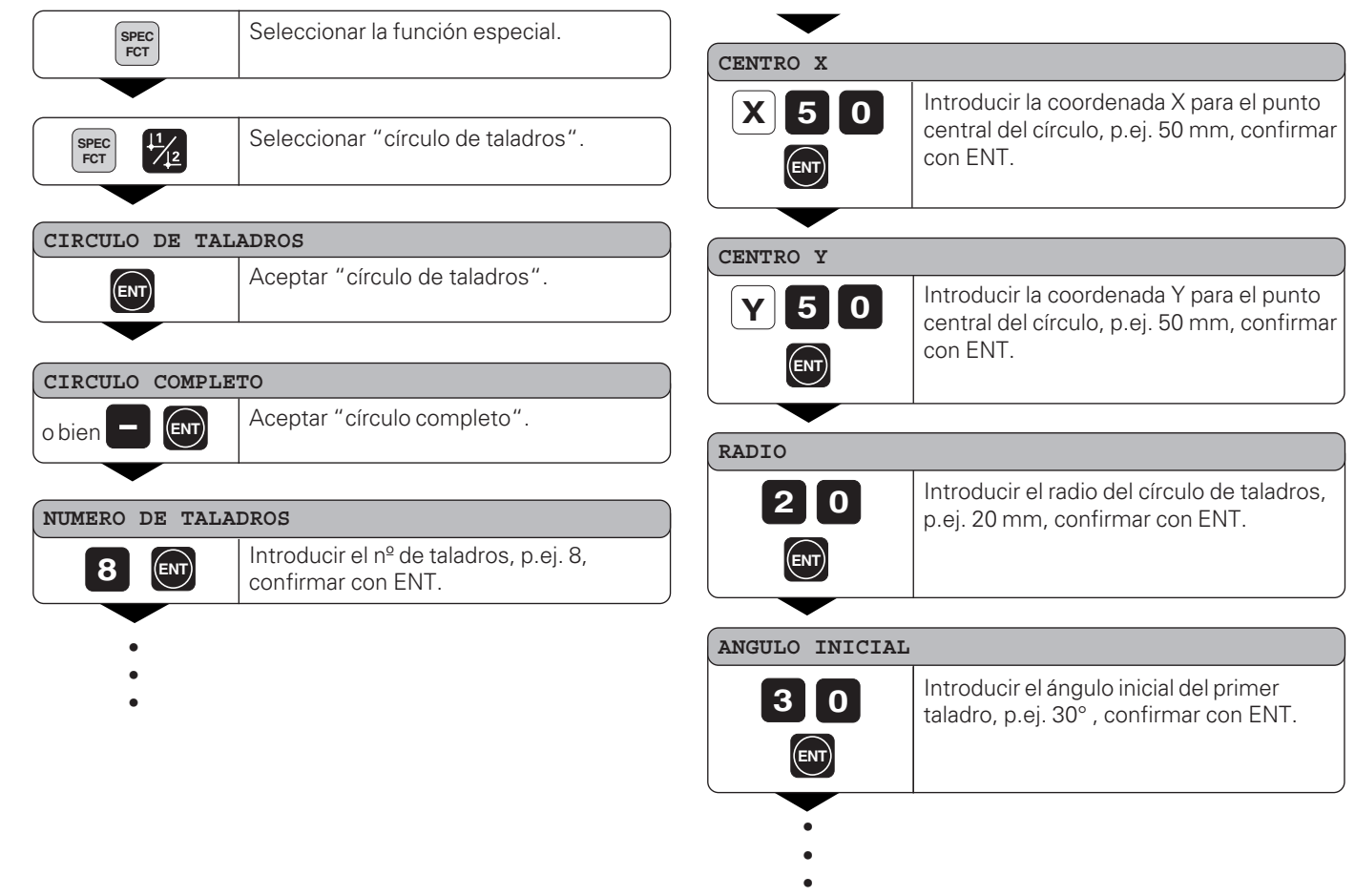

 $\bullet$ 

22

#### **PROFUNDIDAD DE TALADRADO**

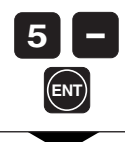

Introducir la profundidad de taladrado, p.ej. –5 mm, confirmar con ENT.

#### **START**

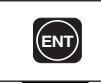

**ENT** Iniciar la visualización de las posiciones de los taladros.

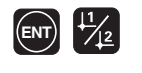

Después del arranque se activa el funcionamiento del recorrido restante (se ilumina el símbolo ( ∆). El nº de taladros se visualiza brevemente en el eje X. Mediante el desplazamiento a cero se realiza la aproximación a los diferentes taladros, Estos pueden seleccionarse con ENT o la tecla |1 | 2.Con la tecla - se visualiza de nuevo el nº de taladros.

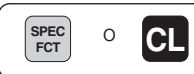

**SPEC** 0 **CL** Cancelar la función Círculo de taladros.

#### <span id="page-23-0"></span>**Filas de taladros**

Con el visualizador ND también se pueden realizar de forma rápida y sencilla filas de taladros. Los valores a introducir se solicitan a través de la línea de indicaciones.

Cada taladro se posiciona mediante el "desplazamiento a cero". Para ello se introducen los siguientes valores:

- Coordenadas del 1er taladro
- Nº de taladros en la fila (máx. 999)
- Distancia entre los taladros
- Angulo entre la fila de taladros y el eje de referencia
- Profundidad de taladrado
- Nº de filas de taladros (máx. 999)
- Distancia entre las filas de taladros

#### **Ejemplo:**

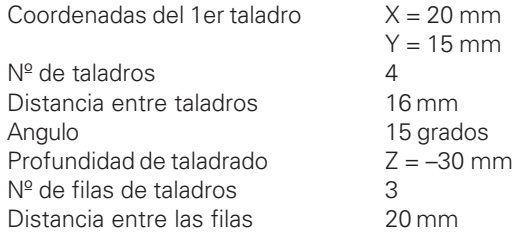

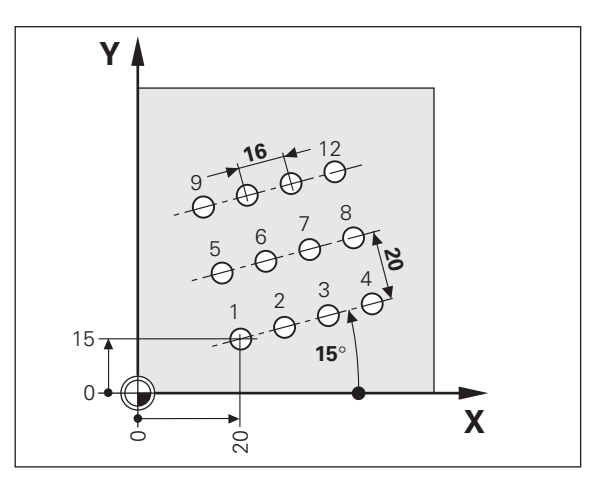

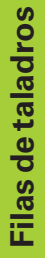

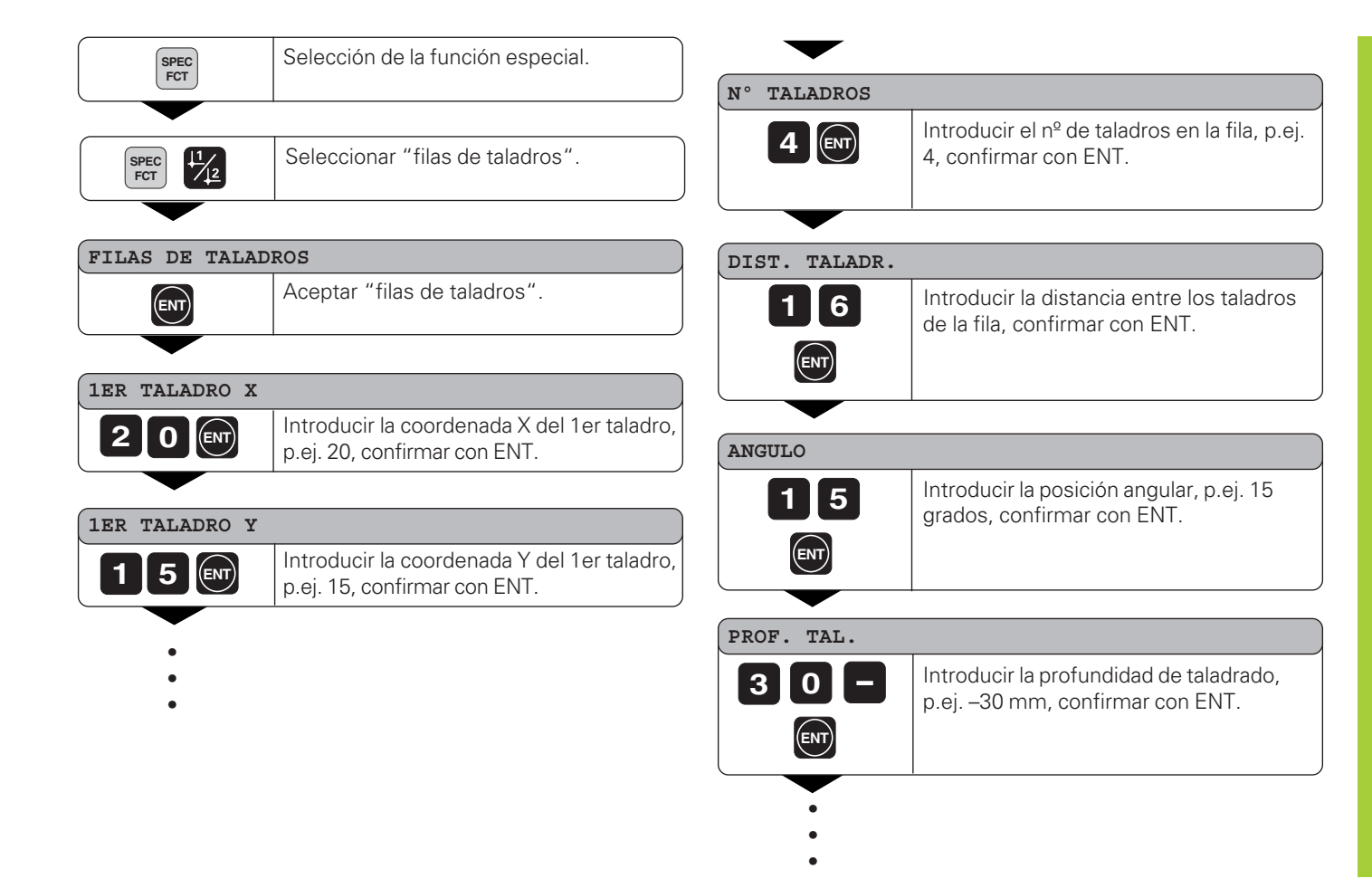

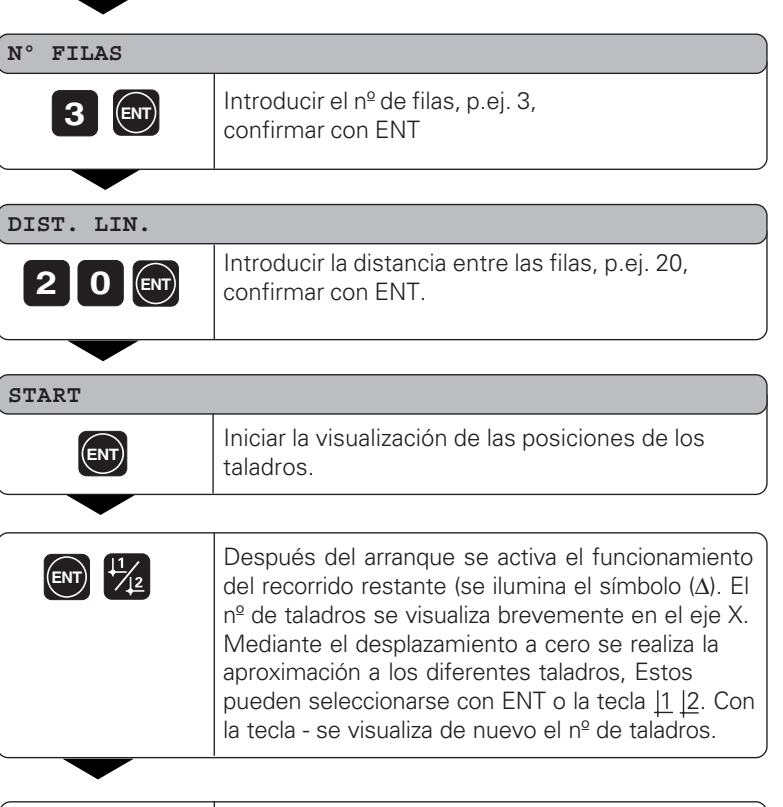

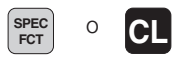

SPEC O CL Cancelar la función Filas de taladros.

# Factor de escala **Factor de escala**

#### <span id="page-26-0"></span>**Trabajar con "Factor de escala"**

Mediante la función del factor de escala se puede aumentar o reducir el valor de la visualización en relación al recorrido real. Los valores se modifican centrados respecto al punto cero.

El factor de escala se determina en el parámetro 12 para cada eje y en el parámetro 11 se activa o desactiva para todos los ejes (véase "Parámetros de funcionamiento").

Ejemplo para la ampliación de una pieza:

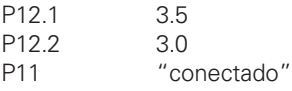

De aquí resulta una ampliación de la pieza tal como se representa en el dibujo de la derecha :

1 muestra el tamaño original, 2 se ha ampliado específicamente para cada eje.

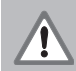

¡Cuando está activado un factor de escala, se ilumina SCL en el estado!

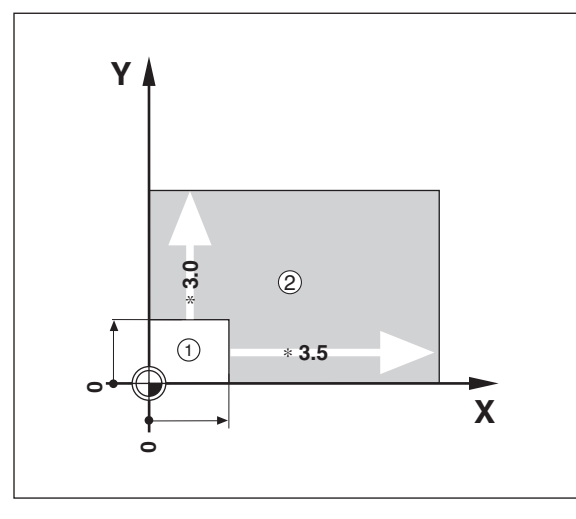

#### <span id="page-27-0"></span>**Avisos de error**

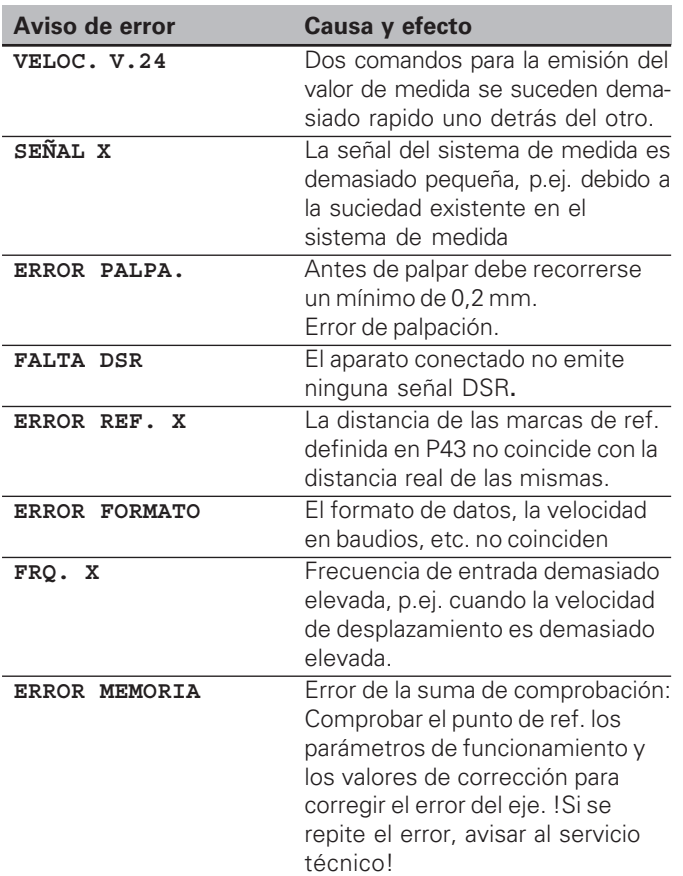

#### **Borrar los avisos de error:**

Una vez eliminada la causa del error::

➤ Pulsar la tecla CL.

#### <span id="page-28-0"></span>**2ª parte Puesta en marcha y datos técnicos**

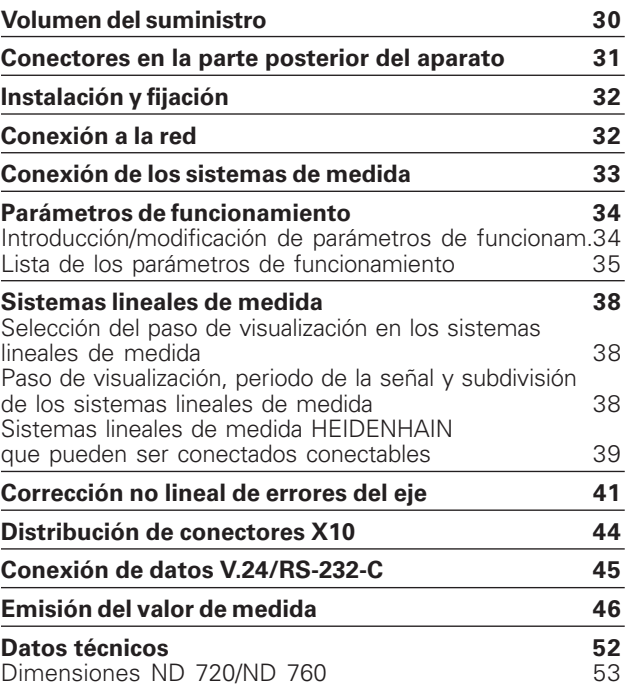

#### <span id="page-29-0"></span>**Volumen de suministro**

• **ND 720** para 2 ejes

o

- **ND 760** para 3 ejes
- **Conector de red** nº id. 257 811-01
- **Modo de empleo**

**Accesorios opcionales**

- **Soporte bisagra** para el montaje de la base de la carcasa nº id. 281 619-01
- **Palpador de aristas KT 130** nº id. 283 273-01

(叫

<span id="page-30-0"></span>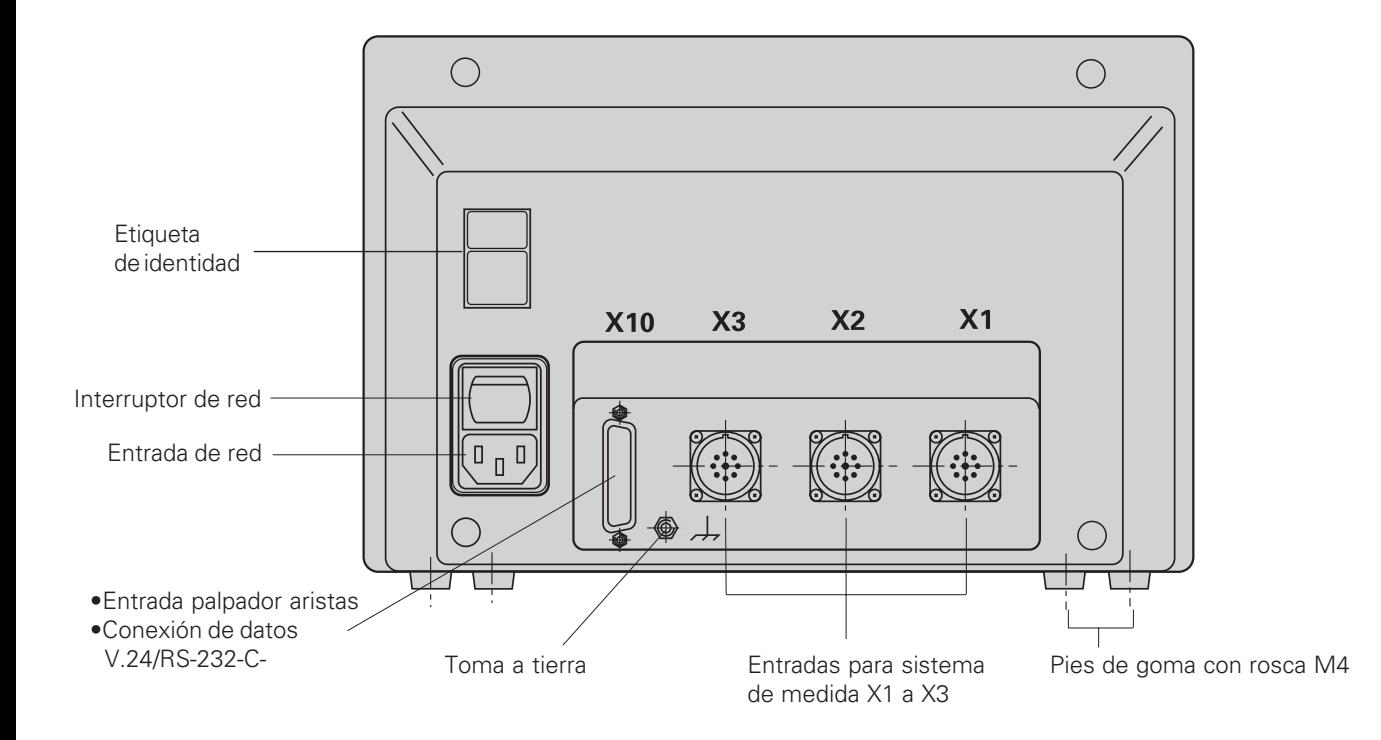

Los conectores X1, X2, X3 y X10 cumplen la norma "separación de la red" según EN 50178!

#### <span id="page-31-0"></span>**Instalación y fijación**

#### **ND 720/ND 760**

Para fijar el visualizador a una consola se utilizan roscas M4 en los pies de goma en la parte inferior de la carcasa. El visualizador también se puede montar sobre el soporte bisagra, que se suministra como accesorio.

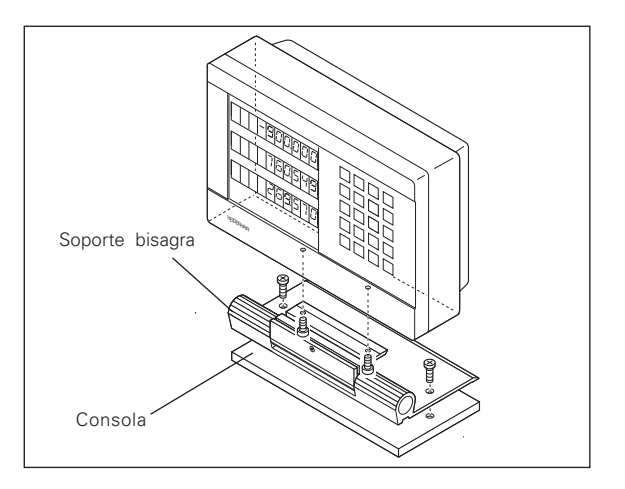

#### **Conexión a la red**

Colocar la conexión de red en los contactos (L) y  $\textcircled{\tiny{N}}$  , la toma a tierra en el contacto  $(1)$ !

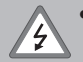

#### •**¡Peligro de descarga eléctrica!**

- ¡Conectar la protección a tierra! ¡Dicha conexión no puede estar nunca interrumpida!
- ¡Antes de abrir el aparato sacar el enchufe!

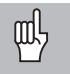

¡Para aumentar la resistencia a perturbaciones unir la toma a tierra de la parte posterior de la carcasa con la toma a tierra central de la máquina (sección mínima 6 mm2)!

El visualizador de cotas trabaja con un margen de tensión de 90 V~ a 260 V~ y por lo tanto no precisa de ningun selector de tensión.

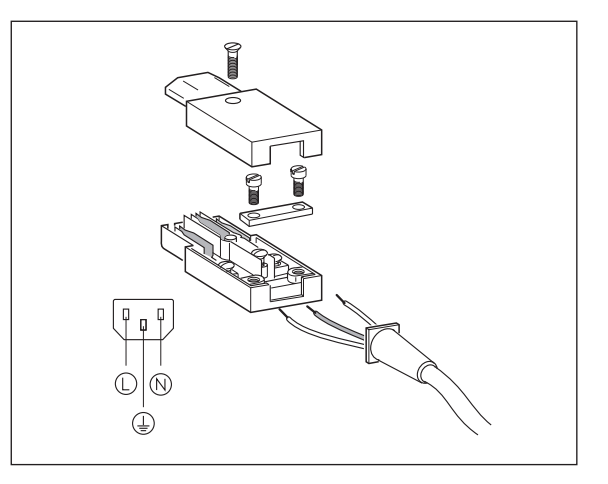

# Conexión de los sistemas de medida **33Conexión de los sistemas de medida**

#### <span id="page-32-0"></span>**Conexión de los sistemas de medida**

Se pueden conectar todos los sistemas de medida lineales de HEIDENHAIN con señales sinusoidales (7  $\mu A_{\text{DD}}$  a 16  $\mu A_{\text{DD}}$ ), codificados o con una sóla marca de referencia.

#### **Asignación de los sistemas de medida para la visualización:**

Entrada del sistema de medida X1 para el eje X Entrada del sistema de medida X2 para el eje Y Entrada del sistema de medida X3 para el eje Z (sólo ND 760)

#### **Supervisión de los sistemas de medida**

El visualizador dispone de una supervisión de los sistemas de medida que comprueba la amplitud y la frecuencia de las señales. Si fuese preciso se emite uno de los siguientes avisos de error:

SEÑAL X FRC. X

La supervisión se activa con el parámetro P45.

Cuando se emplean sistemas de medida lineales con marcas de referencia codificadas, se comprueba si la distancia determinada en el parámetro P43 coincide con la distancia real de las marcas de referencia. Si fuese necesario se emitiría el siguiente aviso de error:

ERROR REF. X

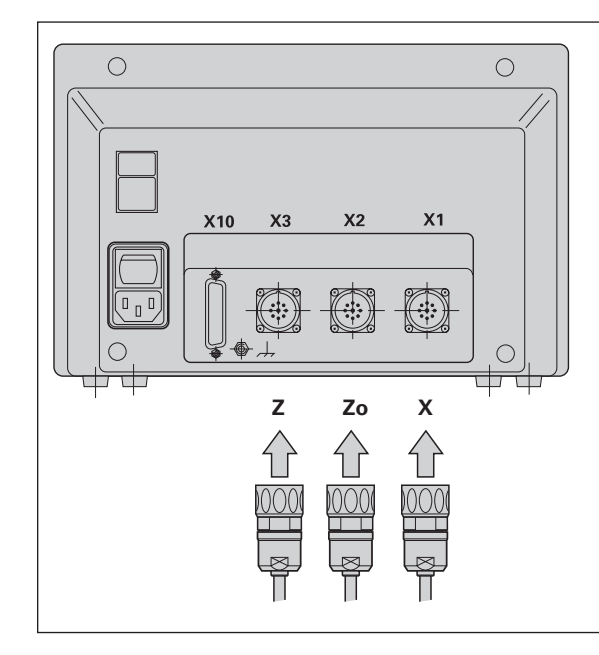

#### <span id="page-33-0"></span>**Parámetros de funcionamiento**

Con los parámetros de funcionamiento se determina el comportamiento del visualizador ND y como se evalúan las señales del sistema de medida. Los parámetros de funcionamiento que el usuario de la máquina puede modificar se llaman con la tecla SPEC FCT y el diálogo "PARAMETROS" (caracterizados en la lista de parámetros). La lista de parámetros completa se puede visualizar mediante el diálogo "CODE" e introduciendo el código 95148.

Los parámetros de funcionamiento se denominan con la letra P y un número, p.ej. **P11**. La denominación del parámetro se visualiza al seleccionar el parámetro con las teclas PUNTO DE REFERENCIA y ENT en la visualización X. En la visualización Y se encuentran los valores de los parámetros.

Algunos parámetros se programan específicamente para cada eje. Estos parámetros se caracterizan en el **ND 760** con una extensión de uno a tres, y en el **ND 720** con una extensión del uno al dos.

**Ejemplo:** P12.1 Factor de escala del eje X P12.2 Factor de escala del eje Y P12.3 Factor de escala del eje Z (sólo ND 760)

Los visualizadores ND se suministran con los parámetros de funcionamiento preajustados. Los valores que se les da a dichos parámetros se encuentran en la lista de parámetros **impresos en negrita.**

#### **Introducción/modificación de los parámetros**

#### **Llamada a los parámetros de funcionamiento**

- ➤ Pulsar la tecla SPEC FCT.
- $\blacktriangleright$  Pulsar la tecla SPEC FCT o  $\boxed{1}$   $\boxed{2}$ , hasta visualizar "PARAMETROS" en la visualización X.
- ➤ Confirmar con la tecla "ENT".
- Si es preciso seleccionar con la tecla  $\boxed{1}$   $\boxed{2}$  el diálogo para introducir el código **95148** y acceder de esta forma a la lista completa de parámetros de funcionamiento.

#### **Pasar página en la lista de parámetros de funcionamiento**

- ➤ Pasar página hacia delante: Pulsar la tecla ENT.
- **Example 1** Pasar página hacia atrás: Pulsar la tecla  $\boxed{1}$   $\boxed{2}$ .

#### **Modificación de los valores de los parámetros**

➤ Pulsar la tecla MENOS o introducir el valor correspondiente y confirmar con ENT.

#### **Corrección de una introducción**

➤ Pulsar la tecla CL: en la línea de introducción se visualiza el último valor activado y vuelve a ser válido.

#### **Cancelar los parámetros de funcionamiento**

➤ Pulsar la tecla SPEC FCT o CL.

#### <span id="page-34-0"></span>**Lista de los parámetros de funcionamiento**

#### **P1 Sistema métrico**1)

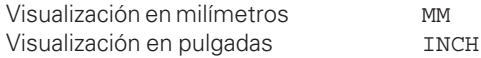

#### **P3.1 a P3.3 Visualización del radio/diámetro** 1)

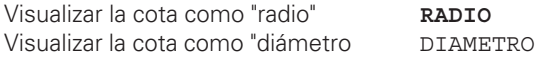

#### **P11 Activación de la función Factor de escala** 1)

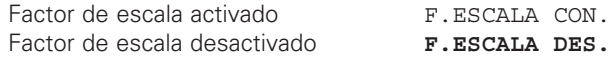

#### **P12.1 a P12.3 Determinar el factor de escala** 1)

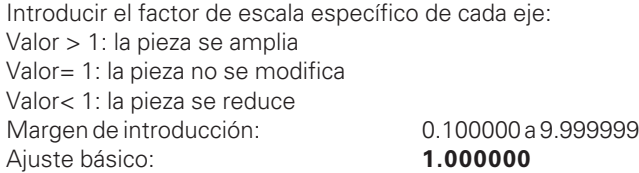

#### **P25 Diámetro del palpador** 1)

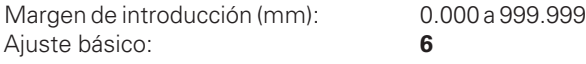

#### **P26 Longitud del palpador** 1)

Margen de introducción (mm): **0.000** a 999.999

#### **P30.1 a P30.3 Dirección de contaje**

Dirección de contaje positiva cuando la dirección de desplazamiento es + **CONTAJE POS**

Dirección de contaje negativa cuando la dirección de desplazamiento es - CONTAJE NEG

#### **P32.1 a P32.3 Subdivisión de las señales del sistema**

1024 / 1000 / 800 / 512 / 500 / 400 / 256 / 200 / 128 / 100 / 80 / 64 / 50 / 40 / **20** / 10 / 8 / 5 / 4 / 2 / 1 / 0,8 / 0,5 / 0,4 / 0,2 / 0,1

#### **P33.1 a P33.3 Modo de contaje**

 $0 - 1 - 2 - 3 - 4 - 5 - 6 - 7 - 8 - 9$  $0 - 2 - 4 - 6 - 8$  $0 - 5$ 

**P38.1 a P38.3 Posiciones detrás de la coma**

2 / **3** / 4 / 5 / 6 / 7 / 8

#### **P40.1 a P40.3 Selección de la corrección del error del eje**

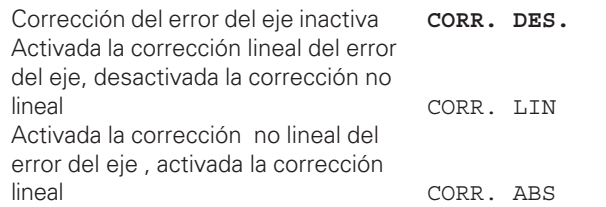

#### **P41.1 a P41.3 Corrección lineal del error del eje**

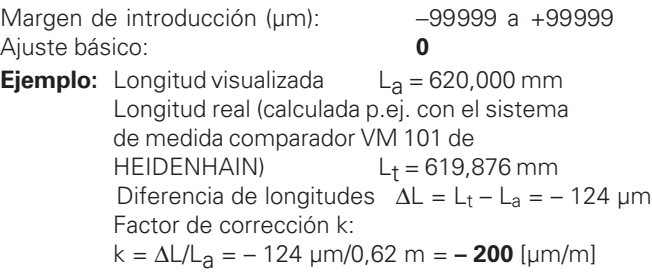

#### **P43.1 a P43.3 Marcas de referencia**

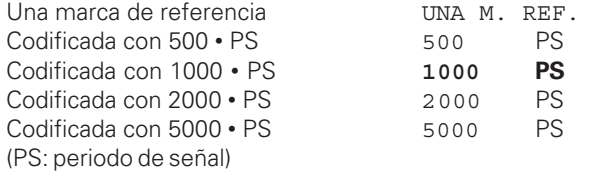

#### **P44.1 a P44.3 Evaluación de las marcas de referencia**

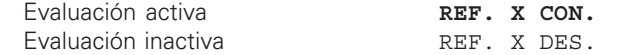

#### **P45.1 a P45.3 Supervisión del sistema de medida**

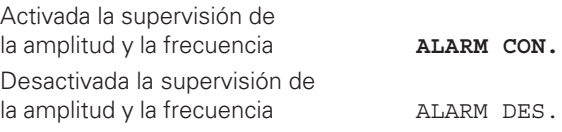

#### **P48.1 a P48.3 Activación de la visualización de ejes**

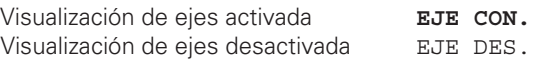

#### **P49.1 a P49.3 Denominación de ejes para la emisión del valor de medida**

Para la emisión del valor de medida se puede determinar la denominación de un eje mediante el número del signo ASCII. La denominación del eje se emite junto al valor de medida.

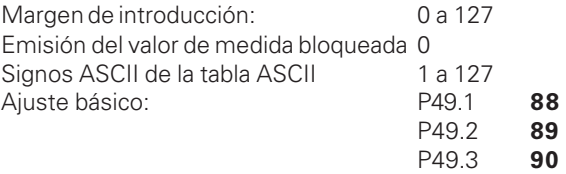

#### **P50 Velocidad en baudios** 1)

110 / 150 / 300 / 600 / 1200 / 2400 / 4800 / **9 600** / 19 200 / 38 400

#### **P51 Signos vacios para la emisión del valor de medida** 1)

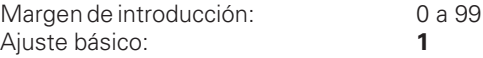

1) Parámetros de usuario

#### **P80 Función de la tecla CL**

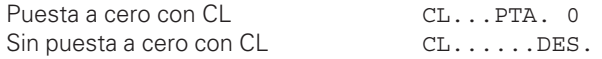

#### **P96 Emisión del valor de medida durante la palpación**

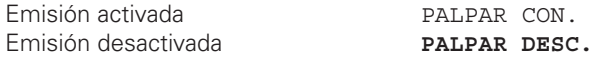

#### **P97 Signos para valores de medida**

Signos ASCII para la denominaci ón del valor de medida en la emisi ón del mismo durante la palpaci ón, contacto o impulso

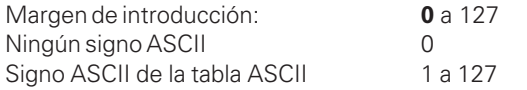

#### **P98 Idioma del diálogo** 1)

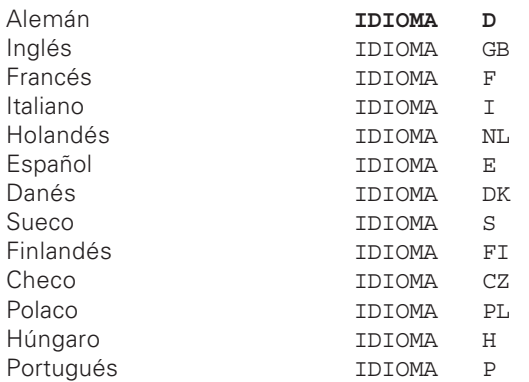

#### <span id="page-37-0"></span>**Sistemas lineales de medida**

#### **Selección del paso de visualización en los sistemas lineales de medida**

Cuando se desea un paso de visualización determinado deben ajustarse los siguientes parámetros:

- Subdivisión (P32)
- Modo de contaje (P33)
- Posiciones detrás de la coma (P38)

#### **Ejemplo**

Sistema de medida longitudinal con periodo de señal de 10 µm

Paso de visualización deseado . 0,000 5 mm

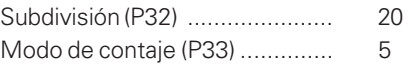

Posiciones detrás de la coma (P38) 4

Las tablas en ésta página y en la siguiente permiten seleccionar los parámetros.

**Paso de visualización, periodo de la señal y subdivisión para los sistemas lineales de medida**

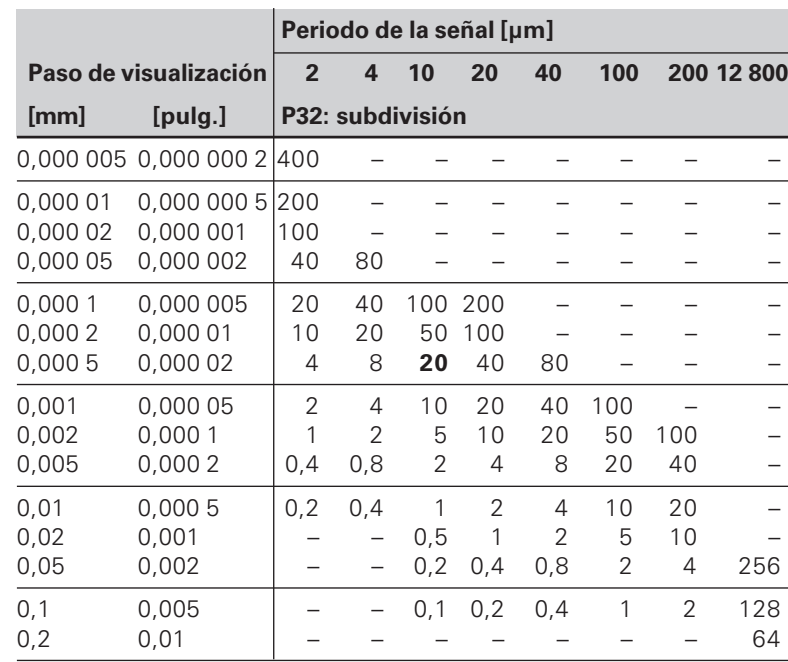

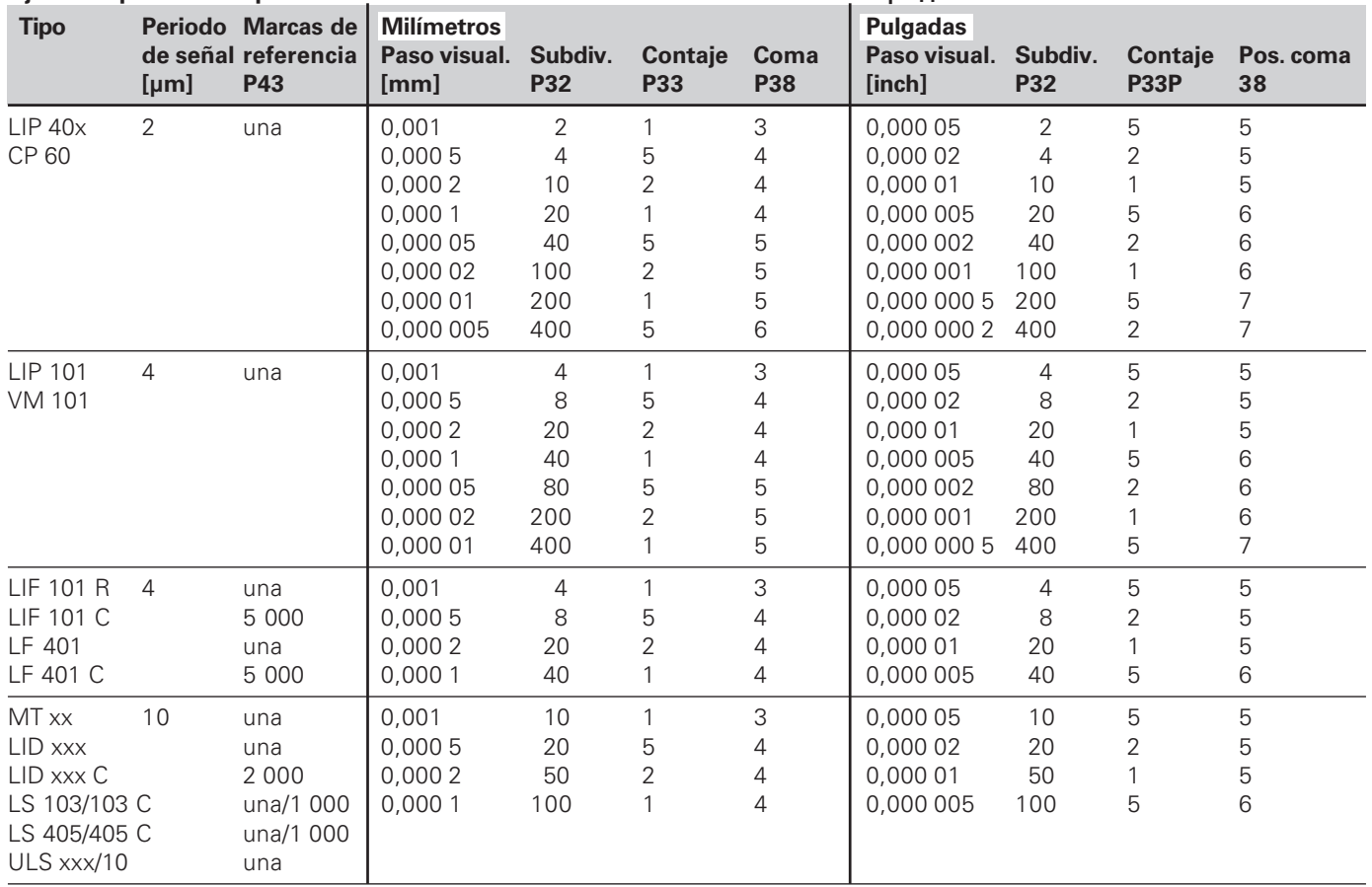

#### <span id="page-38-0"></span>**Ajuste de parámetros para los sistemas lineales de medida de HEIDENHAIN 11 µAPP**

#### Ajuste de parámetros para los sistemas lineales de medida HEIDENHAIN 11 µA<sub>pp</sub> (continuación)

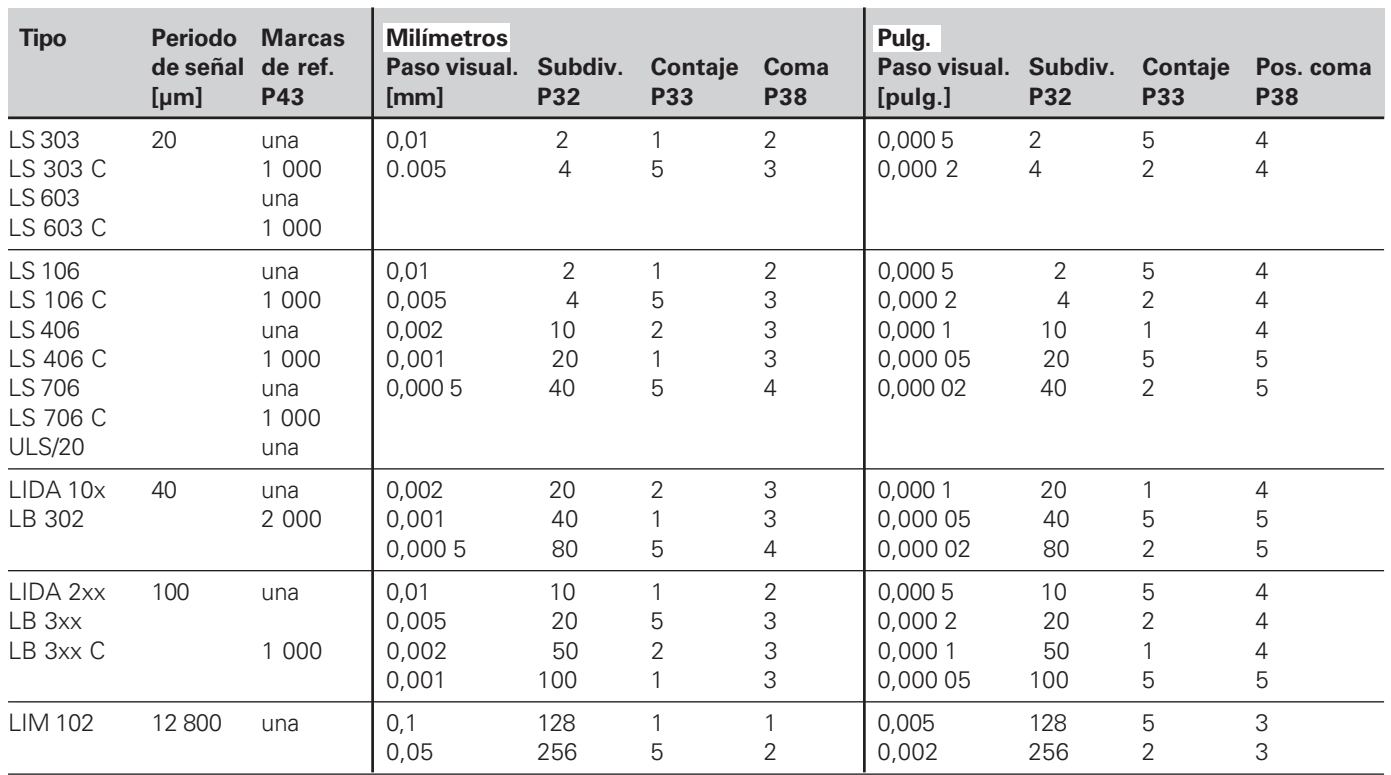

#### **Ejemplo**

Su sistema de medida: LS 303 C, paso de visualización deseado: 0,005 mm (5 µm), ajuste de parámetros: P01 = mm  $P43 = 1000$ ,  $P32 = 4$ ,  $P33 = 5$ ,  $P38 = 3$ 

#### <span id="page-40-0"></span>**Corrección no lineal de los errores del eje**

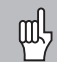

Cuando se quiere trabajar con la corrección no lineal del error del eje se debe:

- activar la función mediante el parámetro 40 (véase "Parámetros de funcionamiento"
- sobrepasar los puntos de referencia después de conectar el visualizador ND
- introducir la tabla con los valores de corrección

En la construcción de máquinas (p.ej. flexión, error del cabezal etc.) puede producirse un error del eje no lineal. Un error de este tipo se determina normalmente con un aparato comparador (p.ej. VM101).

Se puede calcular p.ej. el error de inclinación del cabezal para el eje X, X=F(X).

Sólo se puede corregir un eje en relación al **eje causante del error.**

Para cada eje se puede elaborar una tabla con 16 valores de corrección.

La tabla con los valores de corrección se selecciona con la tecla SPEC FCT y el diálogo "PARAMETRO/CODIGO".

Para calcular los valores de corrección (p.ej. con un VM 101) hay que seleccionar la visualización REF.

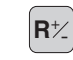

 $\left| \mathbf{R} \star \right|$  Seleccionar la visualización REF.

#### **Introducción en la tabla de valores de corrección**

- Eje a corregir: X, Y o Z (Z sólo ND760)
- Eje causante del error: X, Y o Z (Z sólo ND760)
- Punto de ref. para el eje a corregir: Aquí se programa el punto a partir del cual se corrige el eje erróneo. Indica la distancia absoluta al punto de ref.

¡Entre el proceso de medición y la introducción del error del eje en la tabla de corrección, no se puede modificar el punto de referencia !

- Distancia entre los puntos de corrección: La distancia de los puntos de corrección se calcula con la fórmula: Distancia =  $2^x$  [µm], programándose el valor del exponente x en la tabla de los valores de corrección. Valor de introducción mínimo: 6 (= 0,064 mm) Valor de introducción máximo: 23 (= 8388,608 mm) **Ejemplo:** un recorrido de 600 mm con 35 puntos de corrección
	- ==> 17,143 mm de distancia siguiente potencia en base dos:  $2^{14}$  = 16,384 mm Valor de introducción en la tabla: 14
- Valor de corrección

Se programa el valor de corrección medido que se visualiza en la posición de la corrección en mm.

El punto de corrección 0 tiene siempre el valor 0 y no se puede modificar

#### **Selección de la tabla de valores de corrección, introducir el error del eje PTO. REF. X** Seleccionar la función especial. **SPEC FCT** Introducir el punto de ref. en el eje con el<br>**error, p.ej. 27 mm, confirmar con ENT.**  $\begin{bmatrix} 2 & 7 \end{bmatrix}$   $\begin{bmatrix}$   $\begin{bmatrix} \text{ENT} \end{bmatrix}$ **F2** Seleccionar "Parámetros". SPEC<sup>T</sup> **DIST. PTOS. X PARAMETRO** Introducir la distancia entre puntos de **1 0 ENT** corrección en el eje con el error, p.ej. 2<sup>10</sup> Seleccionar el diálogo para introducir el  $\frac{11}{2}$ **ENT** µm (corresponde a 1,024 mm), confirmar código. con ENT **CODIGO 27.000** Introducir el código 105296 , confirmar **0 5 2 con ENT** Se visualiza el valor de corrección nº 1. **0 ENT** Introducir el valor de corrección **9 6 ENT** correspondiente p.ej. 0.01 mm, confirmar **0 1 ENT** con ENT **EJE X 28.024** Seleccionar el eje a corregir, confirmar, **ENT X** p.ej. X, confirmar con ENT Introducir todos los demás puntos de  $\frac{11}{2}$ **ENT** corrección. Si se pulsa la tecla MENOS, se visualiza el número del punto de **X FUNC. X** corrección actual en la visualización X. Introducir el eje causante del error, p.ej. X **ENT X** (error de inclinación del cabezal), confirmar con ENT. Finalizar la introducción.

**SPEC**

**FCT**<sup>o</sup> **CL**

• •

#### **Borrado de una tabla de valores de corrección**

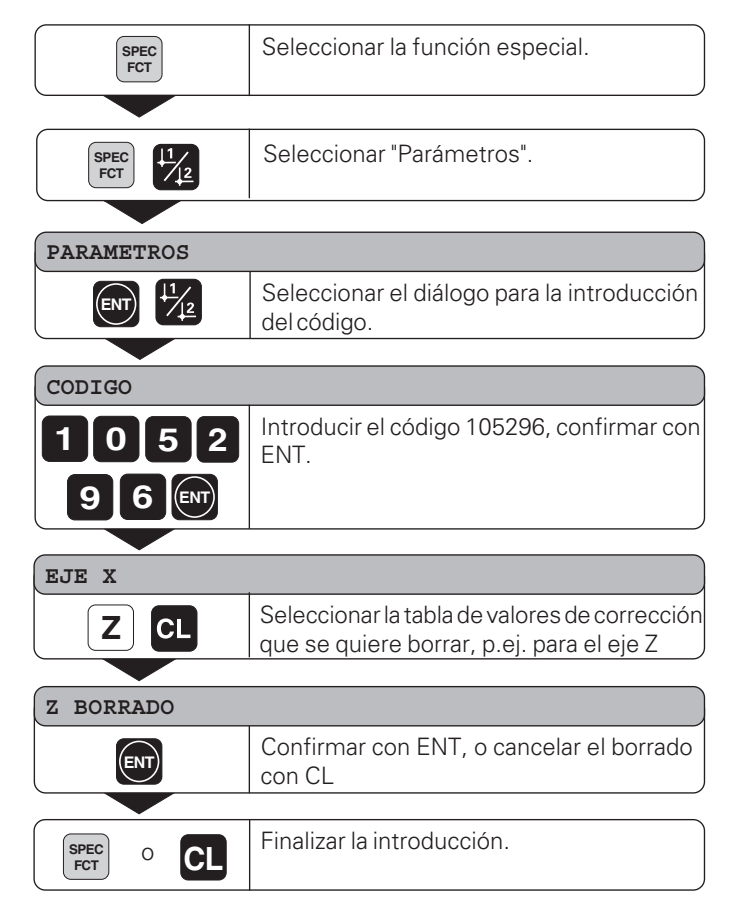

#### <span id="page-43-0"></span>**Distribución de pines X10 para el palpador de aristas KT 130 y conexión de datos**

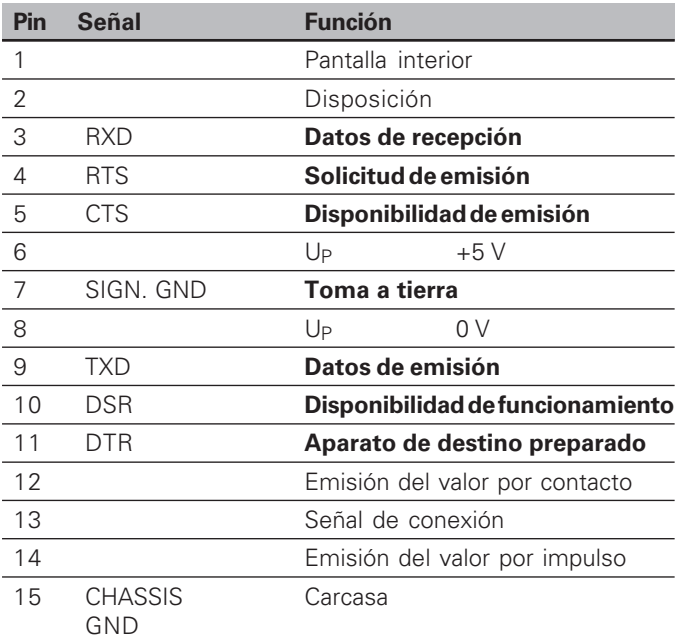

#### <span id="page-44-0"></span>**Conexión de datos V.24/RS-232-C (opción)**

En el conector X10, adem ás de la conexi ón para el palpador de aristas, se dispone de una conexi ón de datos V.24/RS-232-C. En la conexi ón de datos del visualizador ND se puede conectar para la emisi ón del valor de medida o de un programa, una impresora o un PC.

La conexi ón de datos tiene el siguiente formato de datos fijo:

1 bit de start 7 bits de datos Bit de paridad par 2 bits de stop

La velocidad en baudios puede ajustarse con el par ámetro P50.

Para poder conectar los aparatos perif éricos se necesita un cable con cableado completo (v éase figura arriba a la derecha) o con cableado simple (v éase figura abajo a la derecha).

#### **Nivel para TXD y RXD**

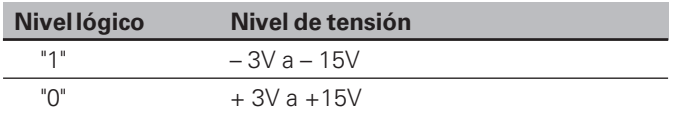

#### **Nivel para RTS, CTS, DSR y DTR**

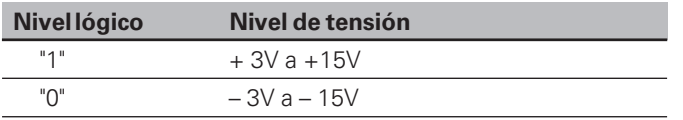

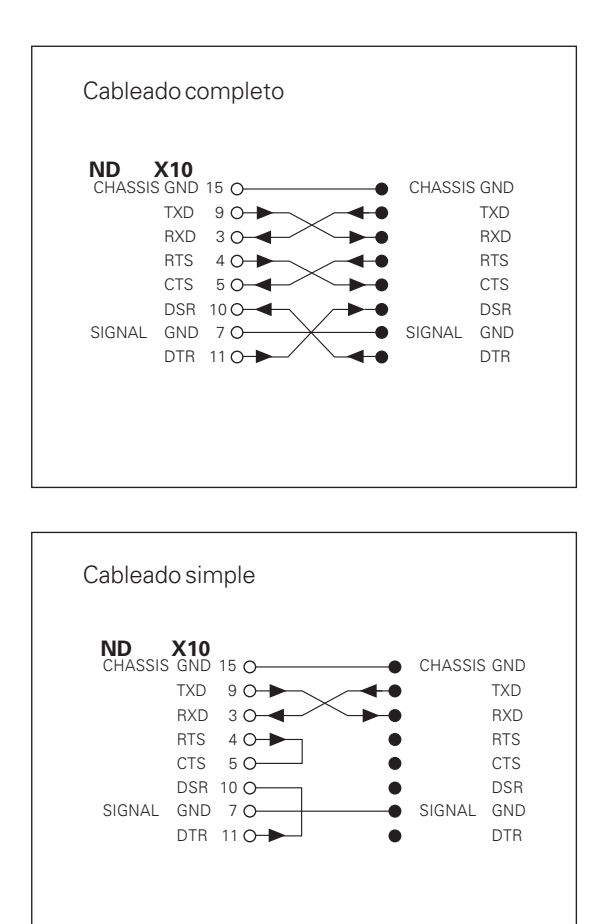

#### <span id="page-45-0"></span>**Emisión del valor de medida**

A través de la conexión de datos V.24/RS-232-C se pueden emitir valores de medida.

La emisión del valor de medida es posible mediante las siguientes funciones:

Emisión del valor de medida mediante la palpación con el palpador de aristas KT

Emisión del valor de medida a través de la entrada "contacto" en X10 Emisión del valor de medida a través de la entrada "impulso" en X10 Emisión del valor de medida mediante CTRL B a través de la conexión V.24

#### **Caracterización antes de la emisión del valor de medida**

Con el parámetro P97 se puede determinar una letra característica, que se emite con el valor de medida mediante "palpar", "contacto" o "impulso".El número decimal indicado en el parámetro corresponde al signo ASCII de la tabla ASCII.

Si se programa el valor 0, no se emite ningún signo característico. Mediante dicha letra característica se puede diferenciar si el valor de medida se ha emitido mediante CTRL B o mediante una señal externa.

#### **Denominación de los ejes para la emisión del valor de medida**

Con el parámetro P49 se puede determinar cualquier signo de caracterización de ejes para cada valor de medida emitido. El número decimal programado en el parámetro corresponde al número del signo ASCII de la tabla ASCII.

Si se programa el valor 0, no se emite ningún signo característico.

#### **Ejemplo de emisión del valor de medida:**

Ajuste de parámetros:

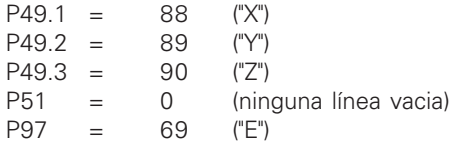

Emisión:

E (CR)(LF)  $X=$ ... $(CR)(LF)$  $Y = ... (CR)(LF)$  $Z=$ ...(CR)(LF)

#### **Emisión del valor de medida mediante palpación**

Con el parámetro P96 se puede activar la emisión del valor de medida mediante palpación con el palpador de aristas KT. El palpador de aristas se conecta en el conector Sub-D X10.

En cada "palpación de arista" se emite la posición de las aristas del eje seleccionado y las posiciones reales de los demás ejes mediante la línea TXD de la conexión V.24/RS-232-C.

En cada "palpación del centro" se emiten el punto central calculado en el eje seleccionado y las posiciones reales de los demás ejes. La emisión del valor de medida con CTRL B se bloquea cuando está activada la función de palpación.

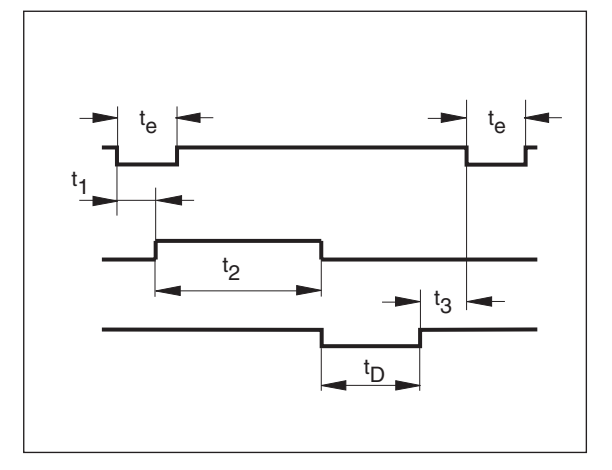

#### **Tiempos de retardo en la emisión de datos**

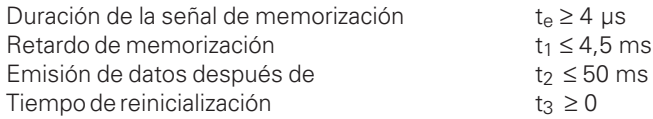

Tiempo de duración en la emisión de datos[s]:

 $t_D = \frac{209 \cdot n^{\circ} \text{ de ejes} + 11 \cdot n^{\circ} \text{ de líneas vacias}}{100 \cdot n^{\circ} \text{ de ejes}}$  velocidad en baudios \* 1,08

Siguiente señal para la emisión del valor de medida  $t_F = t_1 + t_2 + t_D + t_3$  [s]

#### **Ejemplos para la emisión del valor de medida en la palpación**

Ejemplo: "Palpar arista" eje X

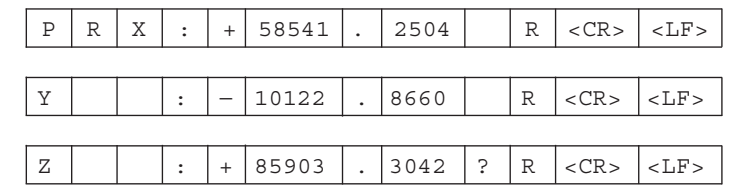

Ejemplo: "Palpar centro" eje X

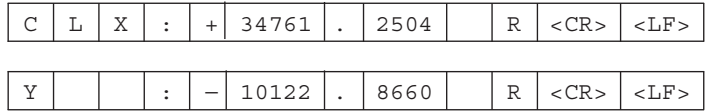

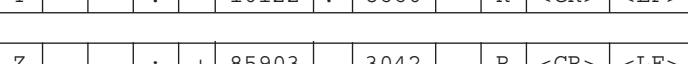

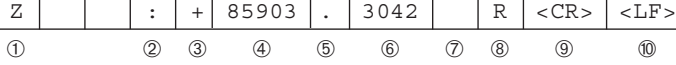

- ➀ Eje palpado <PR, CL>/otros ejes
- ➁ Dos puntos
- ➂ Signo
- ➃ 1 a 8 posiciones delante de la coma
- ➄ Punto decimal
- ➅ 1 a 8 posiciones detrás de la coma
- ➆ Unidad métrica: Signos vacios en "mm", " en pulgadas, ? en avisos de error
- ➇ R para la visualización del radio, D para la visualización del diámetro
- ➈ Carriage Return (Retorno de carro)
- ➉ Line Feed (Avance de línea)

**48**

#### **Emisión del valor de medida mediante la entrada "contacto" y la entrada "impulso"**

Mediante las entradas "contacto" (pin 12 en X10) e "impulso" (pin 14 en X10) se puede activar la emisi ón del valor de medida, cuando estas entradas se ponen a 0V.

Los valores de medida se emiten a trav és de la l ínea TXD de la conexi ó n V.24/R-S232-C.

En la entrada "contacto" se puede conectar un contacto normal, que efectue un puente con la se ñal a 0V para la emisi ón de datos.

La entrada "impulso" se puede controlar con integrados TTL (p.ej. SN74LSXX)

#### **Tiempos de retardo en la emisión de datos**

Duración de la señal de memorización "impulso" t <sub>e</sub> ≥ 1,2 µs Duración de la señal de memorización "contacto" t e ≥ 7 ms Retardo de memorizaci ón con "impulso" t  $₁ ≤ 0,8 μs$ Retardo de memorizaci ón con "contacto" t 1 ≤ 4,5 ms Emisi ón de datos despu és de t 2 ≤ 30 ms Tiempo de reinicializaci ón t 3 ≥ 0

Tiempo de duraci ón para la emisi ón de datos [s]

 $t_D = \frac{187 \cdot n^{\circ} \text{ de ejes} + 11 \cdot n^{\circ} \text{ de líneas vacias}}{\text{velocidad en baudios}}$  \* 1,08

Siguiente señal para la emisión del valor de medida t $_E = t_1 + t_2 + t_D + t_3$  [s]

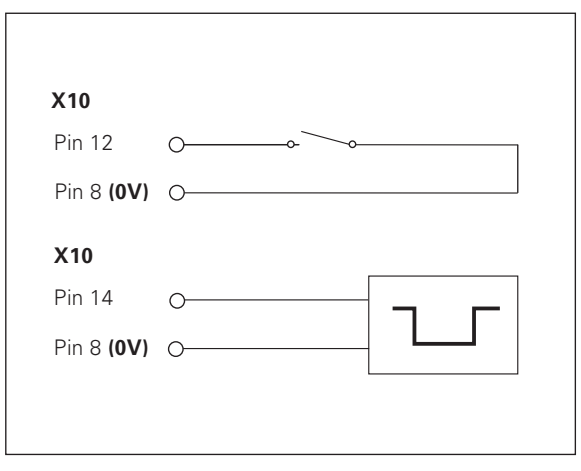

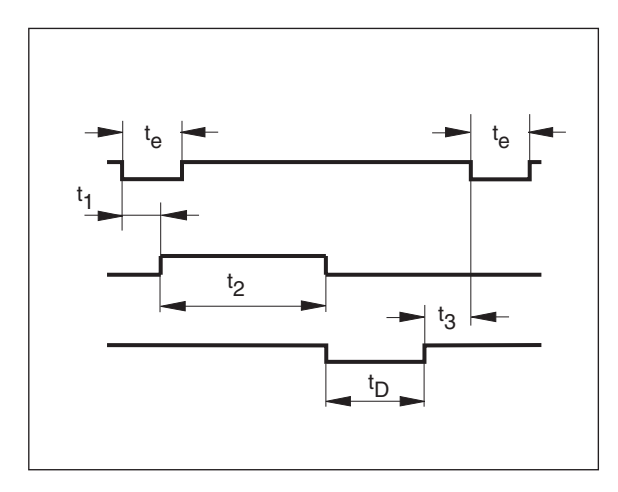

**49**

#### **Emisión del valor de medida con CTRL B**

Si el visualizador recibe la señal STX (CTRL B) a través de la conexión V.24/RS-232- STX (CTRL B), a través de la conexión se emite el valor de medida activo en ese momento.

CTRL B se recibe a través de la línea RXD y los valores de medida se emiten a través de la línea TXD.

#### **Tiempos de retardo para la emisión de datos**

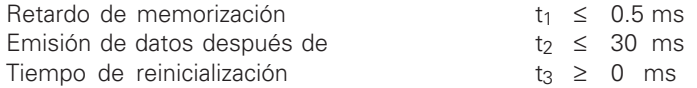

Tiempo de duración para la emisión de datos en [s]

 $t_D = \frac{187 \cdot n^{\circ} \text{ de ejes } + 11 \cdot n^{\circ} \text{ de líneas vacias}}{100 \cdot n^{\circ} \text{ de éjees}}$  velocidad en baudios  $-$  \* 1.08

Siguiente señal para la emisión del valor de medida  $t_E = t_1 + t_2 + t_D + t_3$  [s]

#### **Programa básico p. la emisión del valor de med.**

10 L%=48<br>20 CLS

- **CLS**
- 30 PRINT "V.24/RS232"
- 40 OPEN "COM1:9600,E,7" AS#1
- 50 PRINT #1, CHR\$ (2);<br>60 IF INKEY\$<>"THEN
- 60 IF INKEY\$<>""THEN 130
- 70 C%=LOC(1)
- 80 IF C%<L%THEN 60<br>90 X\$=INPUT\$(L% #1)
- $X$=INPUT$(L\%, #1)$
- 100 LOCATE 9,1<br>110 PRINT X\$:
- PRINT X\$:
- 120 GOTO 50<br>130 FND
- END

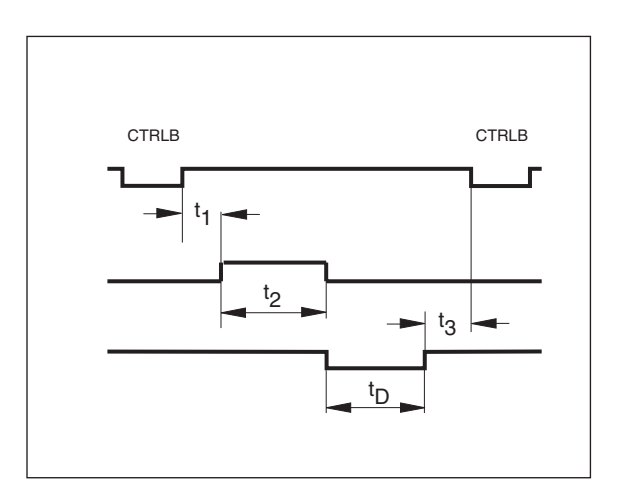

**Ejemplo para la emisión del valor de medida con entrada "contacto", entrada "impulso" o "CTRL B":**

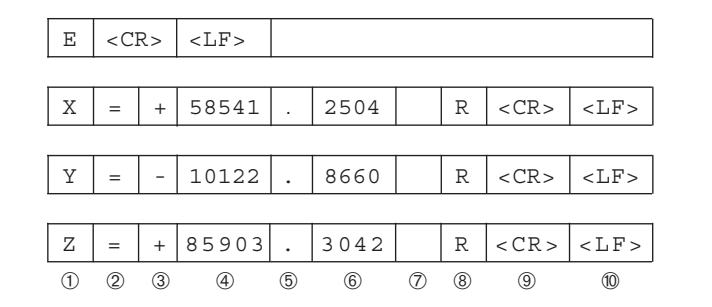

- ➀ Denominación del eje
- ➁ Signo "="
- ➂ Signo
- ➃ 1 a 8 posiciones delante de la coma
- ➄ Punto decimal
- ➅ 1 a 8 posiciones detrás de la coma
- ➆ Unidad métrica: Signos vacios en "mm", "" en pulgadasl, "?" en caso de aviso de error
- ➇ R(r) para la visualización del radio, D(d)para la visualización del diámetro, ( ) para la visualización del recorrido restante
- ➈ Carriage Return (Retorno de carro)
- ➉ Line Feed (Avance de línea)

#### <span id="page-51-0"></span>**Datos técnicos**

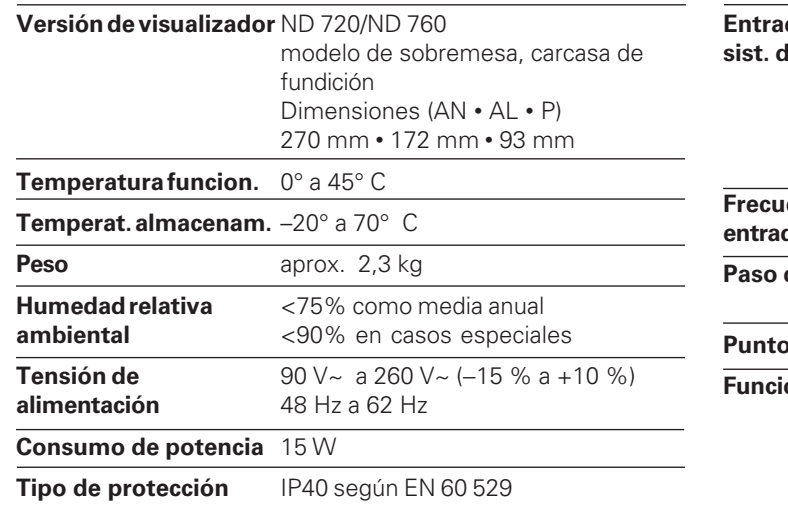

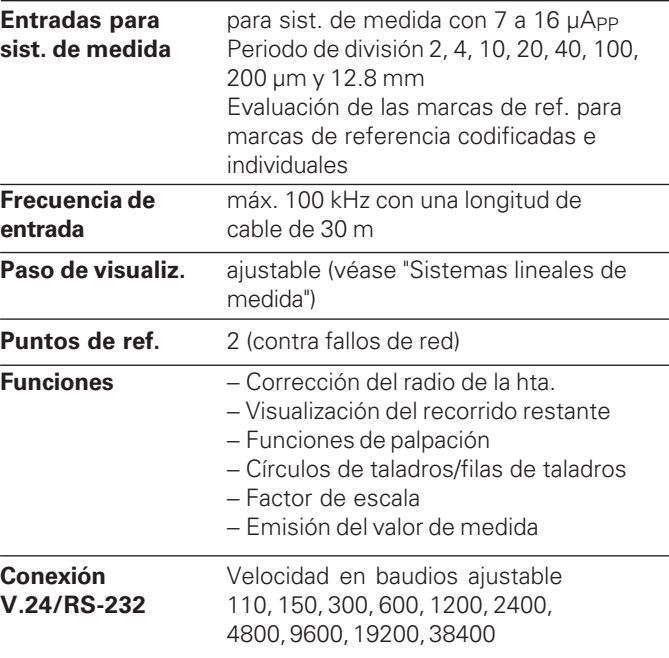

#### **Dimensiones mm/pulgadas**

<span id="page-52-0"></span>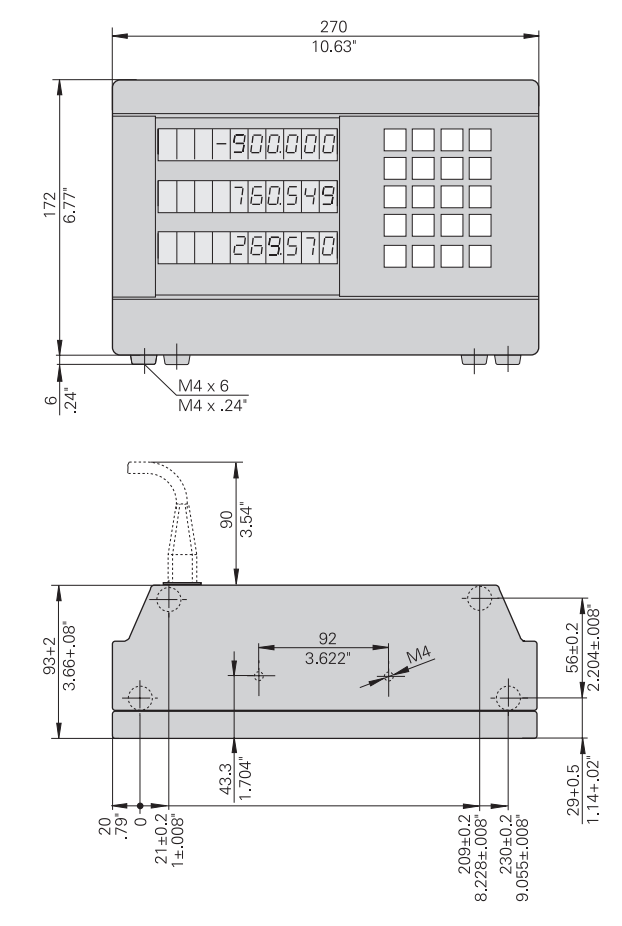

#### **Soporte bisagra**

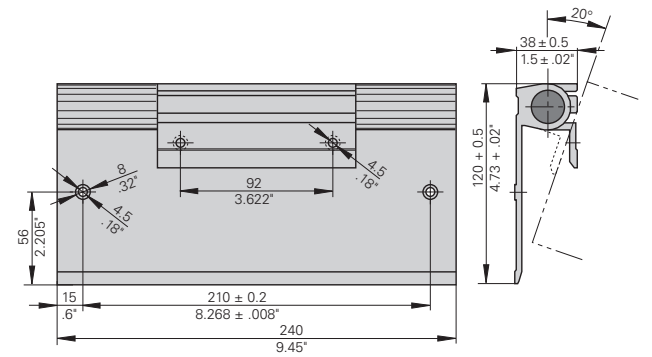

# **HEIDENHAIN**

#### DR. JOHANNES HEIDENHAIN GmbH

Dr-Johannes-Heidenhain-Straße 5

#### 83301 Traunreut, Germany

 $\circledcirc$  +49/86 69/31-0  $\overline{FAX}$  + 49/86 69/50 61 e-mail: info@heidenhain.de

**<sup><sup>3</sup> Service**  $+49/8669/31-1272$ </sup> **2** TNC-Service +49/86 69/31-1446  $FAX$  + 49/86 69/98 99 e-mail: service@heidenhain de

http://www.heidenhain.de

#### **ESPAÑA FARRESA ELECTRONICA S.A.**

c/Simón Bolivar, 27 – Dpto. 11 E-48013 Bilbao  $\circ$  944413649 FAX 944423540

#### **FARRESA ELECTRONICA S.A.**

c/Les Corts, 36-38 E-08028 Barcelona ® 934092491 FAXI 933395117

#### **FARRESA ELECTRONICA S.A.**

c/Arganda, 10 E-28005 Madrid © 915179687 FAX 914749306

#### **Portugal FARRESA ELECTRONICA LDA.**

Rua do Outeiro, 1315 1º M P-4470 Maia, Portugal  $\circledR$  (02) 9478140 [FAX] (02) 9478149

#### **Brasil**

#### **DIADUR Indústria e Comércio Ltda.**

Rua Servia, 329 - Socorro, Santo Amaro Post Box 12 695 04 763 São Paulo – SP, Brazil  $\circledR$  (011) 523 67 77 | (011) 523 1411